# **wdf Documentation**

*Release 2*

**Elena Cuoco**

**Aug 02, 2023**

# **Contents**

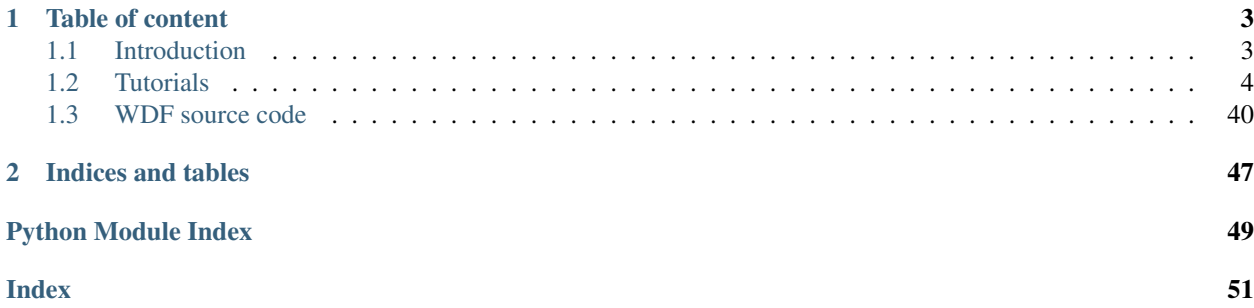

The library covers the application of the Wavelet Detection Filter (WDF) on the time-series data. The core part of the wdf is based on the WDF implementation p4TSA developed by Elena Cuoco(see p4TSA github repository [https://github.com/elenacuoco/p4TSA/\)](https://github.com/elenacuoco/p4TSA/). p4TSA can be wrapped in Python and within this library it is denoted by *pytsa*.

# CHAPTER<sup>1</sup>

### Table of content

### <span id="page-6-1"></span><span id="page-6-0"></span>**1.1 Introduction**

Wavelet detection filter (WDF) is a python library which wraps some of the routines in C++ of p4TSA and its python wrapper pytsa. In WDF library you can find the WDF itself, that is a pipeline able to detect transient signal, using a wavelet decomposition of the data, followed by a denoising procedure, and later on by the estimation of the energy content of the signal. In the same library you can find the whitening, and double whitneing (equivalent to dividing by the PSD the data) based on the AutoRegressive fit, which is implemented in time domain. You can find also other functionalities linked to parametrice modeling (ARMA, AR, MA) or downsampling filter.

### **1.1.1 Requirements**

- p4TSA
- pytsa
- numpy
- scipy (upgraded version)
- docker with p4TSA and WDF environment

### **1.1.2 Installation**

To install the wdf library, one has to run *setup.py* script from the main directory of the library.

python setup.py install

### **1.1.3 Howto**

For a quick start, you can have a look at the Tutorial section

### **1.1.4 Contacts**

If you find any issues, please contact:

- Elena Cuoco: [elena.cuoco@ego-gw.it](mailto:elena.cuoco@ego-gw.it)
- Filip Morawski: [fmorawski@camk.edu.pl](mailto:fmorawski@camk.edu.pl)
- Alberto Iess: [alberto.iess@sns.it](mailto:alberto.iess@sns.it)

### <span id="page-7-0"></span>**1.2 Tutorials**

The following tutorials presents few examples of the WDF and other tool usage.

#### **1.2.1 Whitening**

#### **Whitening procedure with AutoRegressive (AR) model**

#### *author: Elena Cuoco*

#### We can whitening the data in time domain, using the Autoregressive parameters we estimated on a given chunck of data in frame format.

*Double whitening refers to the procedure applied in the time domain of data whitening, using the inverse of PSD. However, the method used in pytsa is based on the parametric estimation (AR) of the PSD and the Lattice Filter implementation in the time domain.*

```
[1]: import time
    import os
    import json
    from pytsa.tsa import SeqView_double_t as SV
    from wdf.config.Parameters import Parameters
    from wdf.processes.Whitening import Whitening
    from wdf.processes.DWhitening import DWhitening
    from pytsa.tsa import FrameIChannel
    import logging, sys
    logger = logging.getLogger()
    logger.setLevel(logging.INFO)
    logging.debug("info")
    new_json_config_file = True # set to True if you want to create new Configuration
    if new_json_config_file==True:
        configuration = {
          "file": "./data/test.gwf",
          "channel": "H1:GWOSC-4KHZ_R1_STRAIN",
          "len":1.0,
           "gps":1167559200,
           "outdir": "./",
           "dir":"./",
           "ARorder": 1000,
           "learn": 200,
           "preWhite":4
         }
```

```
(continued from previous page)
```

```
filejson = os.path.join(os.getcwd(), "parameters.json")
        file_json = open(filejson, "w+")
        json.dump(configuration, file_json)
        file_json.close()
    logging.info("read parameters from JSON file")
    par = Parameters()
    filejson = "parameters.json"
    try:
        par.load(filejson)
    except IOError:
        logging.error("Cannot find resource file " + filejson)
        quit()
    strInfo = FrameIChannel(par.file, par.channel, 1.0, par.gps)
    Info = SV()strInfo.GetData(Info)
    par.sampling = int(1.0 / Info.GetSampling())logging.info("channel= %s at sampling frequency= %s" %(par.channel, par.sampling))
    whiten=Whitening(par.ARorder)
    par.ARfile = "./ARcoeff-AR%s-fs%s-%s.txt" % (
                    par.ARorder, par.sampling, par.channel)
    par.LVfile ="./LVcoeff-AR%s-fs%s-%s.txt" % (
                    par.ARorder, par.sampling, par.channel)
    if os.path.isfile(par.ARfile) and os.path.isfile(par.LVfile):
        logging.info('Load AR parameters')
        whiten.ParametersLoad(par.ARfile, par.LVfile)
    else:
        logging.info('Start AR parameter estimation')
        ######## read data for AR estimation###############
        strLearn = FrameIChannel(par.file, par.channel, par.learn, par.gps)
        Learn = SV()strLearn.GetData(Learn)
        whiten.ParametersEstimate(Learn)
        whiten.ParametersSave(par.ARfile, par.LVfile)
    INFO:root:read parameters from JSON file
    INFO:root:channel= H1:GWOSC-4KHZ_R1_STRAIN at sampling frequency= 4096
    INFO:root:Load AR parameters
[2]: # sigma for the noise
    par.sigma = whiten.GetSigma()
```
INFO:root:Estimated sigma= 5.09281e-22

logging.info('Estimated sigma= %s' % par.sigma)

We use some chunck of data to pre-heating the whitening procedure and avoiding the filter tail.

```
[3]: #Initialize the loop for the whitening and double whitening
    data = SV()dataw = SV()dataww =SV()
    streaming = FrameIChannel(par.file, par.channel, par.len, par.gps)
```
streaming.GetData(data)

(continued from previous page)

```
N=data.GetSize()
Dwhiten=DWhitening(whiten.LV,N,0)
if os.path.isfile(par.LVfile):
    logging.info('Load LV parameters')
    Dwhiten.ParametersLoad(par.LVfile)
###---whitening preheating---###
for i in range(par.preWhite):
    streaming.GetData(data)
    whiten.Process(data, dataw)
   Dwhiten.Process(data, dataww)
```
INFO:root:Load LV parameters

[4]: # data to be plotted streaming.GetData(data) whiten.Process(data, dataw) Dwhiten.Process(data, dataww)

#### **Plot: raw, whitened and double-whitened data**

#### **Time-domain**

```
[5]: import numpy as np
    import matplotlib
    import matplotlib.pyplot as plt
    %matplotlib inline
    plt.rcParams['figure.figsize'] = (15.0, 10.0)
    mpl_logger = logging.getLogger("matplotlib")
    mpl_logger.setLevel(logging.WARNING)
    x=np.zeros(data.GetSize())
    y=np.zeros(data.GetSize())
    yw=np.zeros(data.GetSize())
    yww=np.zeros(data.GetSize())
    for i in range(data.GetSize()):
       x[i]=data.GetX(i)
        y[i]=data.GetY(0,i)yw[i]=dataw.GetY(0,i)
        yww[i]=dataww.GetY(0,i)
    plt.figure(figsize=(10,4))
     plt.plot(x, y, label='Raw data')
     plt.plot(x, yw, label='Whitened data')
    plt.plot(x, yww, label='Double whitened data')
    plt.legend()
    plt.show()
```
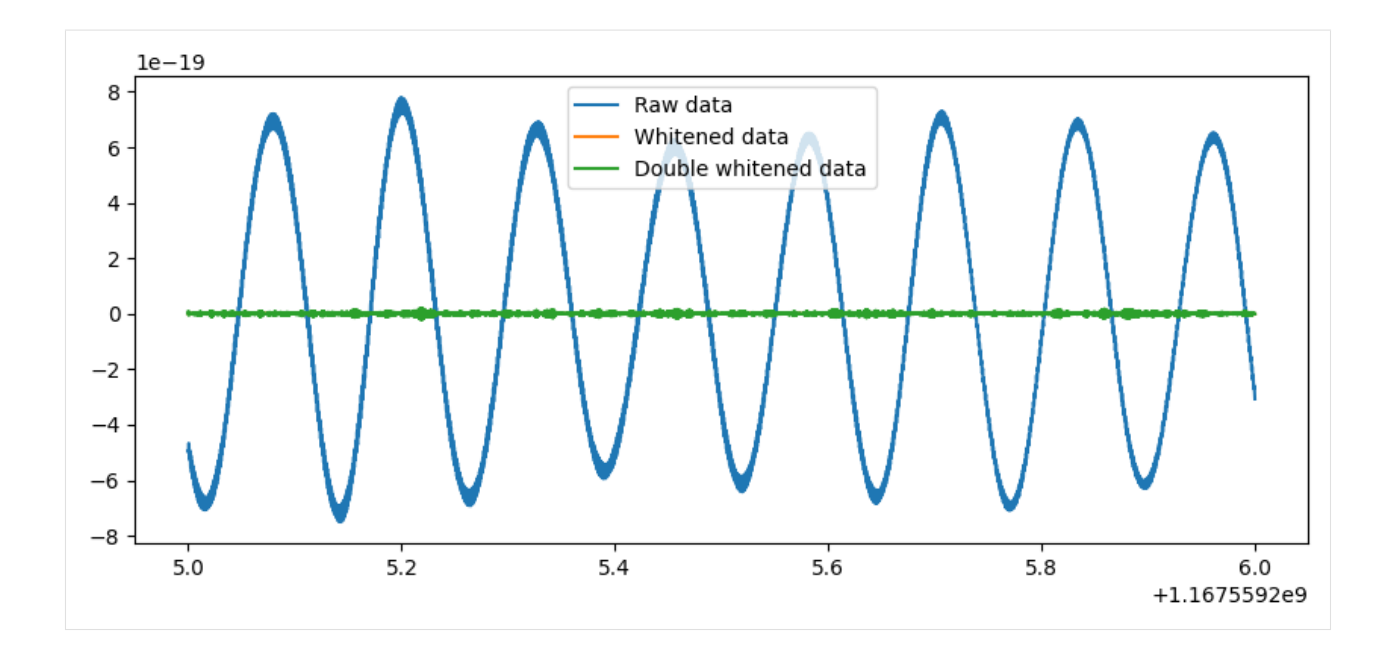

#### **Frequency domain (PSD)**

```
[6]: from scipy import signal
    f, Pxx_den = signal.welch(y, par.sampling, nperseg=2048)
    f, Pxx_denW = signal.welch(yw, par.sampling, nperseg=2048)
    f, Pxx_denWW = signal.welch(yww, par.sampling, nperseg=2048)
    fig, ax = plt.subplots()
    ax.semilogy(f, Pxx_den)
    ax.semilogy(f, Pxx_denW)
    ax.semilogy(f, Pxx_denWW)
    plt.xlabel('frequency [Hz]')
    plt.ylabel('PSD [V**2/Hz]')
    plt.show()
```
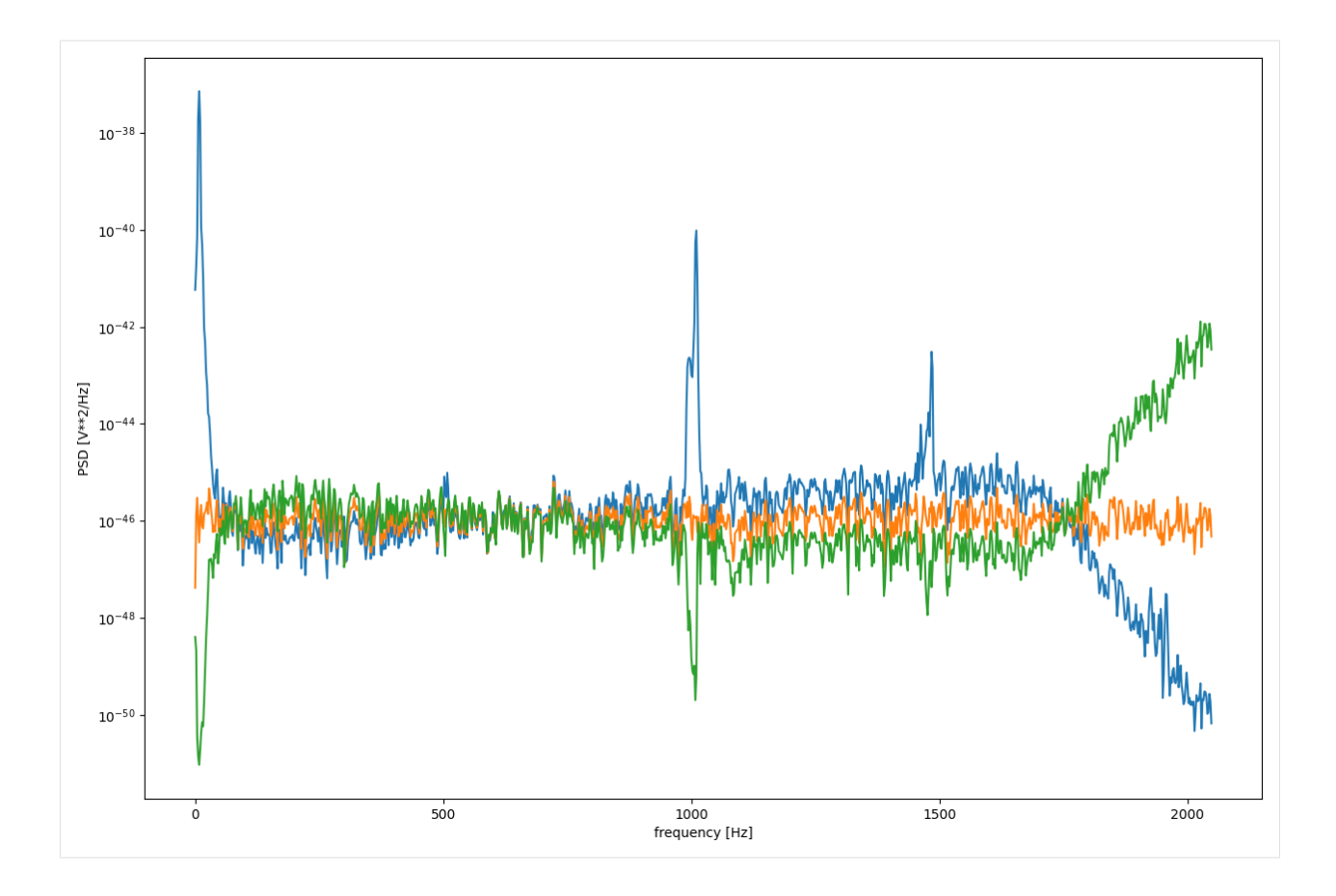

#### **Time-Frequency domain**

```
[7]: plt.figure(figsize=(10,4)),
    freqs, times, spectrogram = signal.spectrogram(y)
    plt.figure(figsize=(5, 4))
    plt.imshow(spectrogram, aspect='auto', cmap='jet', origin='lower')
    plt.title('Original Spectrogram')
    plt.ylabel('Frequency band')
    plt.xlabel('Time window')
    plt.tight_layout()
    <Figure size 1000x400 with 0 Axes>
```
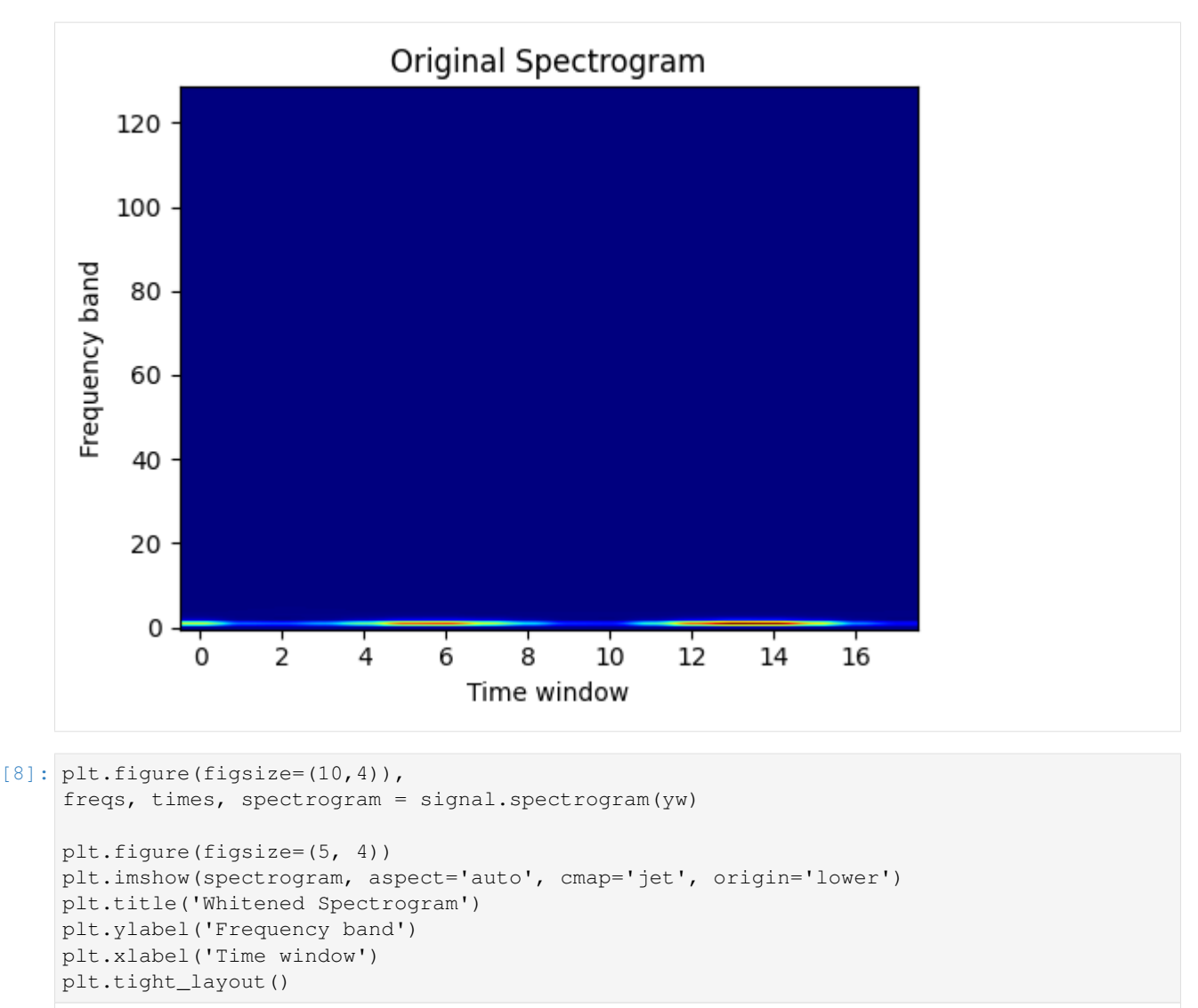

<Figure size 1000x400 with 0 Axes>

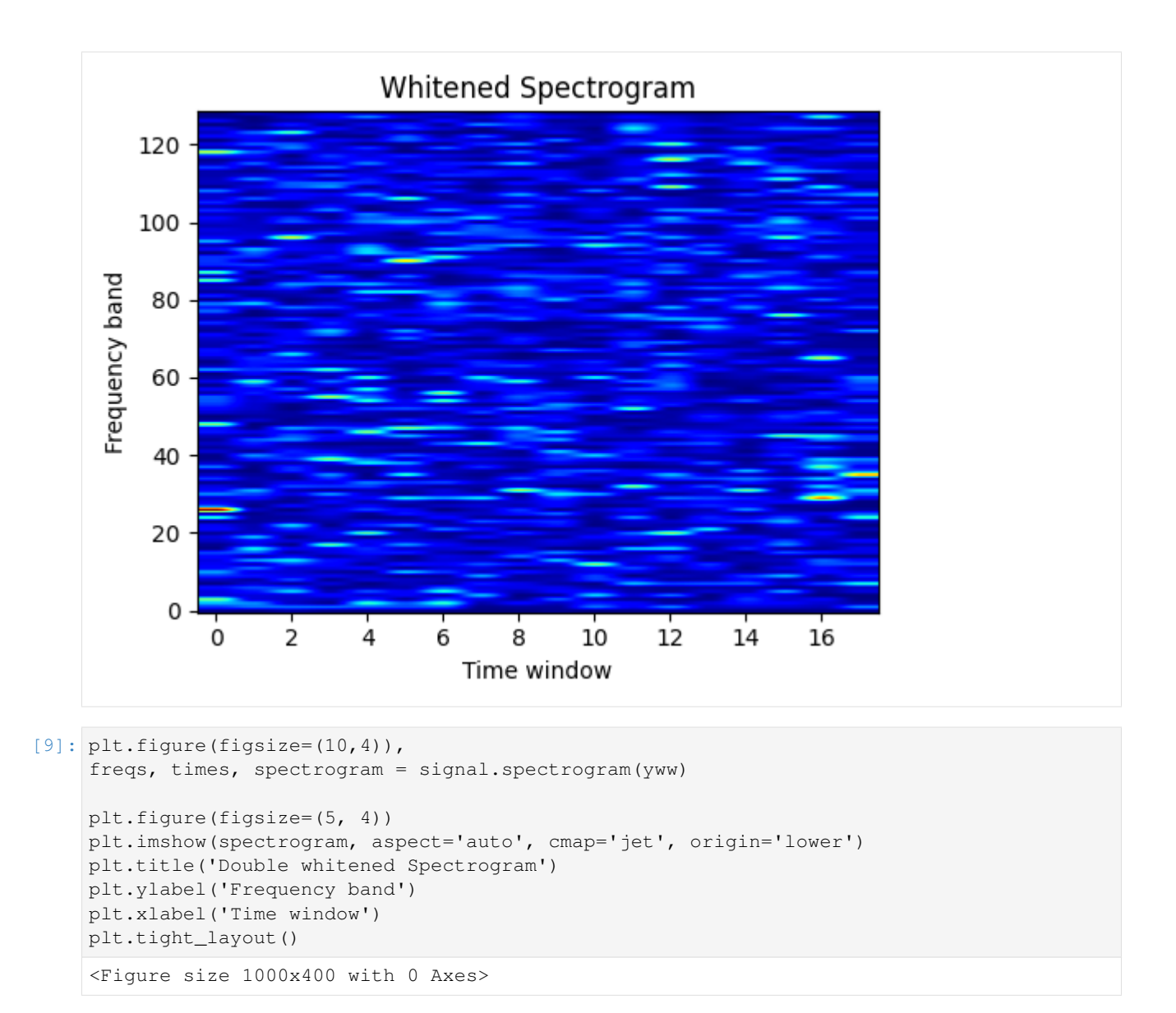

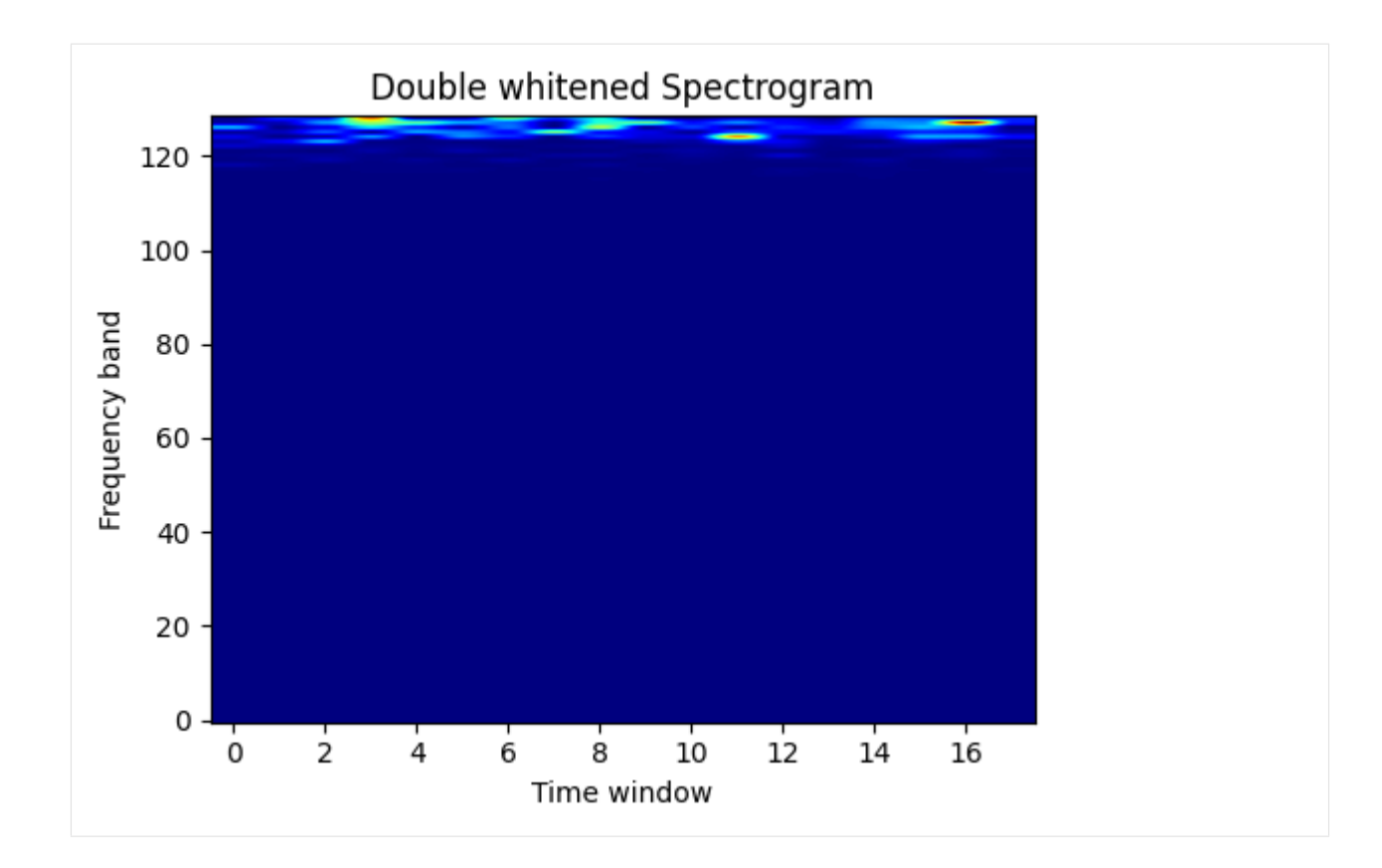

### **1.2.2 InverseWhitening**

#### **Inverse Whitening procedure with AutoRegressive (AR) model**

#### *author: Elena Cuoco*

• We can 'color' the data which have been whitened, using the P AR parameters and an ARMA(P,1) filter

```
[1]: import time
    import os
    import pytsa
    from pytsa.tsa import *
    from pytsa.tsa import SeqView_double_t as SV
    from wdf.config.Parameters import *
    from wdf.processes.Whitening import
    from wdf.processes.DWhitening import *
    import logging, sys
    logger = logging.getLogger()
    logger.setLevel(logging.INFO)
    logging.debug("info")
    new_json_config_file = True # set to True if you want to create new Configuration
    if new_json_config_file==True:
        configuration = {
          "file": "./data/test.gwf",
          "channel": "H1:GWOSC-4KHZ_R1_STRAIN",
          "len":1.0,
```

```
"gps":1167559100,
          "outdir": "./",
          "dir":"./",
          "ARorder": 2000,
          "learn": 200,
          "preWhite":4
        }
        filejson = os.path.join(os.getcwd(),"InputParameters.json")
        file_json = open(filejson, "w+")
        json.dump(configuration, file_json)
        file_json.close()
    logging.info("read parameters from JSON file")
    par = Parameters()
    filejson = "InputParameters.json"
    try:
        par.load(filejson)
    except IOError:
        logging.error("Cannot find resource file " + filejson)
        quit()
    strInfo = FrameIChannel(par.file, par.channel, 1.0, par.gps)
    Info = SV()strInfo.GetData(Info)
    par.sampling = int(1.0 / Info.GetSampling())
    logging.info("channel= %s at sampling frequency= %s" %(par.channel, par.sampling))
    whiten=Whitening(par.ARorder)
    par.ARfile = "./ARcoeff-AR%s-fs%s-%s.txt" % (
                    par.ARorder, par.sampling, par.channel)
    par.LVfile ="./LVcoeff-AR%s-fs%s-%s.txt" % (
                    par.ARorder, par.sampling, par.channel)
    if os.path.isfile(par.ARfile) and os.path.isfile(par.LVfile):
        logging.info('Load AR parameters')
        whiten.ParametersLoad(par.ARfile, par.LVfile)
    else:
        logging.info('Start AR parameter estimation')
        ######## read data for AR estimation###############
        strLearn = FrameIChannel(par.file, par.channel, par.learn, par.gps)
        Learn = SV()strLearn.GetData(Learn)
        whiten.ParametersEstimate(Learn)
        whiten.ParametersSave(par.ARfile, par.LVfile)
    INFO:root:read parameters from JSON file
    INFO:root:channel= H1:GWOSC-4KHZ_R1_STRAIN at sampling frequency= 4096
    INFO:root:Start AR parameter estimation
[2]: data = SV()
    dataw = SV()streaming = FrameIChannel(par.file, par.channel, par.len, par.gps)
    streaming.GetData(data)
    N=data.GetSize()
```

```
Dwhiten=DWhitening(whiten.LV,N,0)
for i in range(par.preWhite):
    streaming.GetData(data)
   Dwhiten.Process(data, dataw)
```
#### **(D)Whiten the data**

How whiten your data are depends on a series of factors: the stationarity of the noise, the number of AR parameters you used, the lenght of the sequence of data you used to estimate the parameters

```
[3]: import numpy as np
    import matplotlib
    import matplotlib.pyplot as plt
    %matplotlib inline
    plt.rcParams['figure.figsize'] = (15.0, 10.0)
    mpl_logger = logging.getLogger("matplotlib")
    mpl_logger.setLevel(logging.WARNING)
    x=np.zeros(data.GetSize())
    y=np.zeros(data.GetSize())
    yw=np.zeros(dataw.GetSize())
    for i in range(data.GetSize()):
        x[i]=data.GetX(i)
        y[i]=data.GetY(0,i)
        yw[i]=dataw.GetY(0,i)
    plt.figure(figsize=(10,4))
    plt.plot(x, y, 'b',label='Raw data')
    plt.plot(x, yw, 'g',label='whitened data')
    plt.legend()
    plt.show()
```
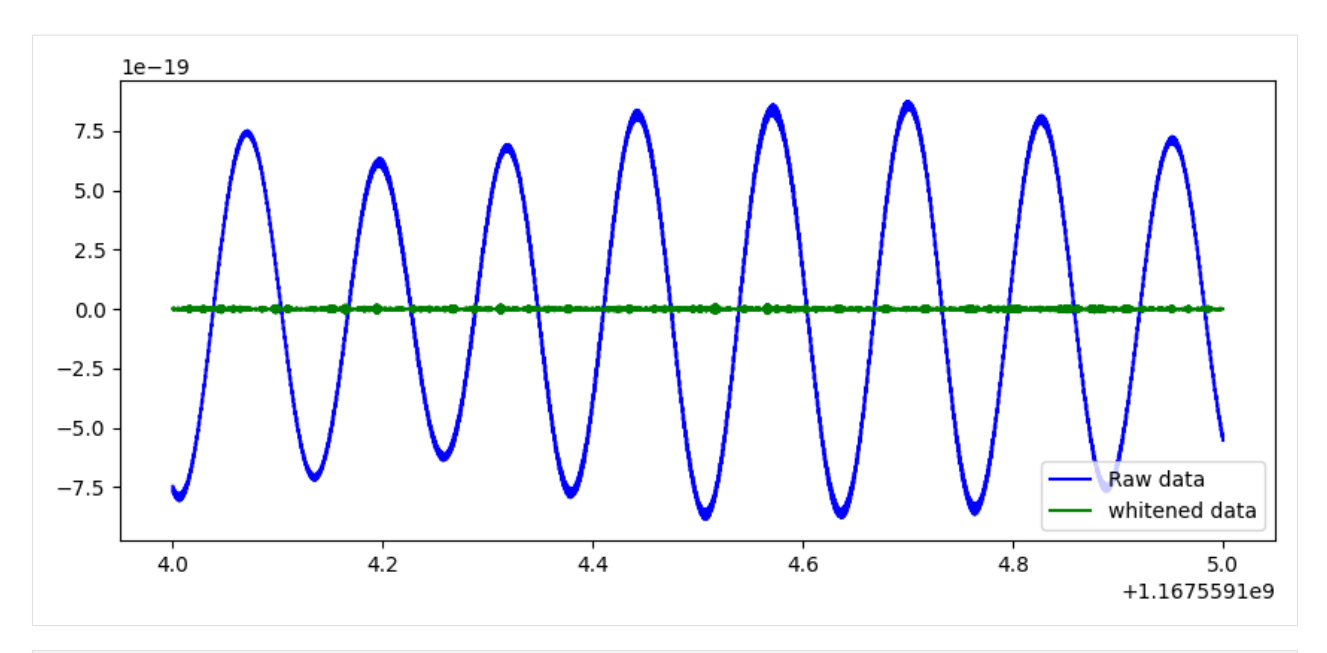

[4]: plt.figure(figsize=(10,4))

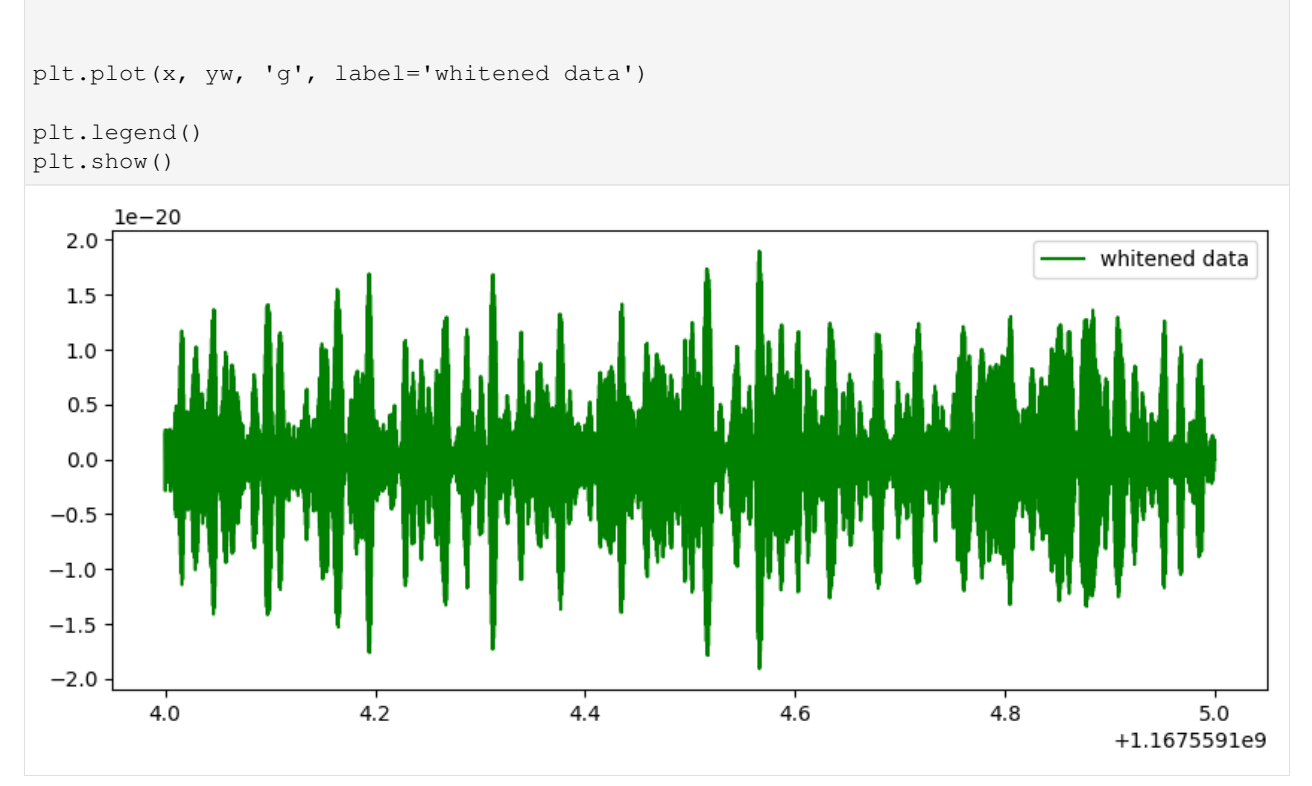

#### **Recoloring data using an ARMA (P,Q) filter**

#### **P= the numer of AR parameters, Q=1**

In order to take into account the transient response of the filter, we need to do a 'preaheating for the filter' and so go first in a loop to get good result

```
[5]: from wdf.processes.Coloring import *
    from wdf.structures.array2SeqView import *
    datac = SV()dataw=SV()
    Colored=Coloring(par.ARorder)
    Colored.ParametersLoad(par.ARfile)
    for j in range(5):
        streaming.GetData(data)
        whiten.Process(data, dataw)
        Colored.Process(dataw, datac)
```
[6]: \$matplotlib notebook

```
[7]: x=np.zeros(data.GetSize())
    y=np.zeros(data.GetSize())
    yc=np.zeros(datac.GetSize())
    for i in range(data.GetSize()):
        x[i]=data.GetX(i)
        y[i]=data.GetY(0,i)
        yc[i]=datac.GetY(0,i)
    plt.figure(figsize=(10,4))
    plt.plot(x, y, label='Raw data')
    plt.plot(x, yc, label='Recolored-data')
    plt.legend()
    plt.show()
    <IPython.core.display.Javascript object>
    <IPython.core.display.HTML object>
```
#### **TO BE DOCUMENTED**

#### **1.2.3 Multi-WDF**

#### **Example of WDf usage with multi data segments and multi-processing**

*author: Elena Cuoco*

#### Cuoco et al., Wavelet-Based Classification of Transient Signals for Gravitational Wave Detectors DO - 10.23919/EUSIPCO.2018.8553393

Please note that many packages, as graphic one or logging are not part of WDF docker, but you can install them locally or use your preferred ones

```
[1]: # import libraries
    import time
    import os
    from pytsa.tsa import *
    from pytsa.tsa import SeqView_double_t as SV
    from wdf.config.Parameters import *
    from wdf.processes.wdfUnitDSWorker import *
    from wdf.processes.wdfUnitWorker import *
    import logging
    import coloredlogs
    #select level of logging
    coloredlogs.install(isatty=True)
```

```
logging.basicConfig(level=logging.DEBUG)
```
[2]: new\_json\_config\_file = True # set to True if you want to create new Configuration if new\_json\_config\_file==True: configuration = { "window":1024, "overlap":768, "threshold": 0.2, "file": "./data/test.gwf", "channel": "H1:GWOSC-4KHZ\_R1\_STRAIN", "run":"offLine", "len":10.0, "gps":1167559608, "segments":[[1167559008,1167559408],[1167559408,1167560008],[1167560008, ˓<sup>→</sup>1167560308]], #"segments":[[1167559608,1167560008] ], "outdir": "local\_dir/", "dir":"local\_dir/", "ID":"WDF\_test", "ARorder": 1000, "learn": 200, "preWhite":2, "ResamplingFactor":2, "LowFrequencyCut":12, "FilterOrder":6, "nproc":4 } filejson = os.path.join(os.getcwd(),"inputWDF.json") file\_json = open(filejson, "w+") json.dump(configuration, file\_json) file\_json.close() logging.info("read parameters from JSON file") par = Parameters() filejson = "inputWDF.json" try: par.load(filejson) except IOError: logging.error("Cannot find resource file " + filejson)

```
quit()
```

```
par.print()
2023-03-29 14:18:51 hal2022 root[4076457] INFO read parameters from JSON file
{ 'ARorder': 1000,
    'FilterOrder': 6,
    'ID': 'WDF_test',
    'LowFrequencyCut': 12,
    'ResamplingFactor': 2,
    'channel': 'H1:GWOSC-4KHZ_R1_STRAIN',
    'dir': 'local_dir/',
    'file': './data/test.gwf',
    'gps': 1167559608,
    'learn': 200,
    'len': 10.0,
    'nproc': 4,
    'outdir': 'local_dir/',
    'overlap': 768,
    'preWhite': 2,
    'run': 'offLine',
    'segments': [ [1167559008, 1167559408],
                    [1167559408, 1167560008],
                    [1167560008, 1167560308]],
    'threshold': 0.2,
    'window': 1024}
```
It is important that you define correctly the parameters in the configuration files. WDf is a pipeline which performs a series of steps before producing triggers for transient signals in your data. Here it is the list of parameters you can fix in your configuration file.

- ARorder = order of AutoRegressive model for whitening
- ID = identification numer for your run
- ResamplingFactor = the ratio between the original sampling frequency and the downsampled one
- channel = the name of the channel in you .gwf o .ffl file you want to analyze
- dir = where to find the parameters
- file = file to be anlyzed
- gps = the starting time for for analysis (overwritten by values in segments)
- learn = the length in seconds of the data you will use to estimate AR parameters
- len = the time window in second of data loaded in you loop
- nproc = the number of processors you will use
- outdir = where you want to save the results
- overlap = overlapping number between 2 consecutives windows for WDF analysis
- prewhite  $=$  the number of iter to pre-heat the whitening procedure (leave as it is)
- run = additional tag for your data run
- segments = 1 or more segments defined as [start time, end time] where you will run WDF, usually 1 segment/processor
- threshold = the minimum value for WDF snr to identify a trigger

• window = the analyzing window in point for WDF. It should be a power of 2

If you set the par.dir or par.outdir as relative path, we need to give the absolute path.

```
[3]: import os
    par.dir=os.getcwd()+'/'+par.dir
    par.outdir=os.getcwd()+'/'+par.outdir
```
#### **Load information for sampling frequency**

```
[4]: strInfo = FrameIChannel(par.file, par.channel, 1.0, par.gps)
    Info = SV()strInfo.GetData(Info)
    par.sampling = int(1.0 / Info.GetSampling())if par.ResamplingFactor!=None:
        par.resampling = int(par.sampling / par.ResamplingFactor)
        logging.info("sampling frequency= %s, resampled frequency= %s" %(par.sampling,
     ˓→par.resampling))
    del Info, strInfo
    2023-03-29 14:18:52 hal2022 root[4076457] INFO sampling frequency= 4096, resampled
     ˓→frequency= 2048
```
#### **Launch WDF runs**

#### **The fullPrint option is important to save information about the WDF triggers**

- fullPrint  $= 0 \rightarrow$  you save only the metaparameters for the triggers
- fullPrint  $= 1 -$  you save the metaparameters and the wavelet coefficients for that trigger
- fullPrint  $= 2 \rightarrow$  you save the metaparameters and the reconstructed waveform for that trigger
- fullPring  $= 3 \rightarrow$  you save the metaparameters, the wavelet coefficients and the reconstructed waveform for that trigger in the 'window' time (window/sampling frequency)

```
[5]: import multiprocessing as mp
    print("Number of processors: ", mp.cpu_count())
    pool = mp.Pool(par.nproc)
    wdf=wdfUnitDSWorker(par,fullPrint=2)
    pool.map(wdf.segmentProcess, [segment for segment in par.segments])
    pool.close()
    Number of processors: 32
    2023-03-29 14:18:52 hal2022 root[4076576] INFO Analyzing segment: 1167560008-
    ˓→1167560308 for channel H1:GWOSC-4KHZ_R1_STRAIN downsampled at 2048Hz
    2023-03-29 14:18:52 hal2022 root[4076575] INFO Analyzing segment: 1167559408-
     ˓→1167560008 for channel H1:GWOSC-4KHZ_R1_STRAIN downsampled at 2048Hz
    2023-03-29 14:18:52 hal2022 root[4076574] INFO Analyzing segment: 1167559008-
     ˓→1167559408 for channel H1:GWOSC-4KHZ_R1_STRAIN downsampled at 2048Hz
    2023-03-29 14:18:52 hal2022 root[4076575] INFO Start AR parameter estimation
    2023-03-29 14:18:52 hal2022 root[4076574] INFO Start AR parameter estimation
    2023-03-29 14:18:52 hal2022 root[4076576] INFO Start AR parameter estimation
```
2023-03-29 14:19:27 hal2022 root[4076575] **INFO** Estimated sigma= 4.0675451444151897e-22 2023-03-29 14:19:27 hal2022 root[4076576] **INFO** Estimated sigma= 4.0062637269449494e-22 2023-03-29 14:19:27 hal2022 root[4076574] **INFO** Estimated sigma= 4.0023147527036696e-22 2023-03-29 14:19:32 hal2022 root[4076575] **INFO** Starting detection loop 2023-03-29 14:19:32 hal2022 root[4076576] **INFO** Starting detection loop 2023-03-29 14:19:32 hal2022 root[4076574] **INFO** Starting detection loop 2023-03-29 14:22:25 hal2022 root[4076576] **INFO** analyzed 300 seconds in 212. ˓<sup>→</sup>9326889514923 seconds 2023-03-29 14:23:22 hal2022 root[4076574] **INFO** analyzed 400 seconds in 270. ˓<sup>→</sup>102082490921 seconds 2023-03-29 14:25:12 hal2022 root[4076575] **INFO** analyzed 600 seconds in 379. ˓<sup>→</sup>5118489265442 seconds

In the output dir with 'run' tag you will find the estimated AR coefficients, and a .csv files containing the trigger lists

#### **Let's have a look at the results**

```
[6]: import pandas as pd
    import glob
    dirName = par.outdir # use your path
    all files = qlob.qlob(os.path.join(dirName, " *", " * .csv")) # advisable to use os.
    ˓→path.join as this makes concatenation OS independent
    df_from_each_file = (pd.read_csv(f) for f in all_files)
    triggers = pd.concat(df_from_each_file, ignore_index=True)
[7]: triggers.shape
```

```
[7]: (5810, 1035)
```

```
[8]: import matplotlib.pylab as plt
    pd.set_option('display.max_rows', 999)
    pd.set_option('max_colwidth',100)
    pd.set_option('display.float_format', lambda x: '%.3f' % x)
    import numpy as np
    %matplotlib inline
    # Alternatives include bmh, fivethirtyeight, ggplot,
    # dark_background, seaborn-deep, etc
    plt.style.use('ggplot')
    plt.rcParams['font.monospace'] = 'Ubuntu Mono'
    plt.rcParams['font.size'] = 10
    plt.rcParams['axes.labelsize'] = 10
    plt.rcParams['axes.labelweight'] = 'bold'
    plt.rcParams['xtick.labelsize'] = 8
    plt.rcParams['ytick.labelsize'] = 8
    plt.rcParams['legend.fontsize'] = 10
    plt.rcParams['figure.titlesize'] = 12
    plt.rcParams['figure.figsize'] = (14, 10)
    colors = np.array([x for x in 'bgrcmykbgrcmykbgrcmykbgrcmyk'])
    colors = np.hstack([colors] * 20)plt.figure(0)
```

```
print (triggers.shape)
```
triggers.head(10)

```
(5810, 1035)
```
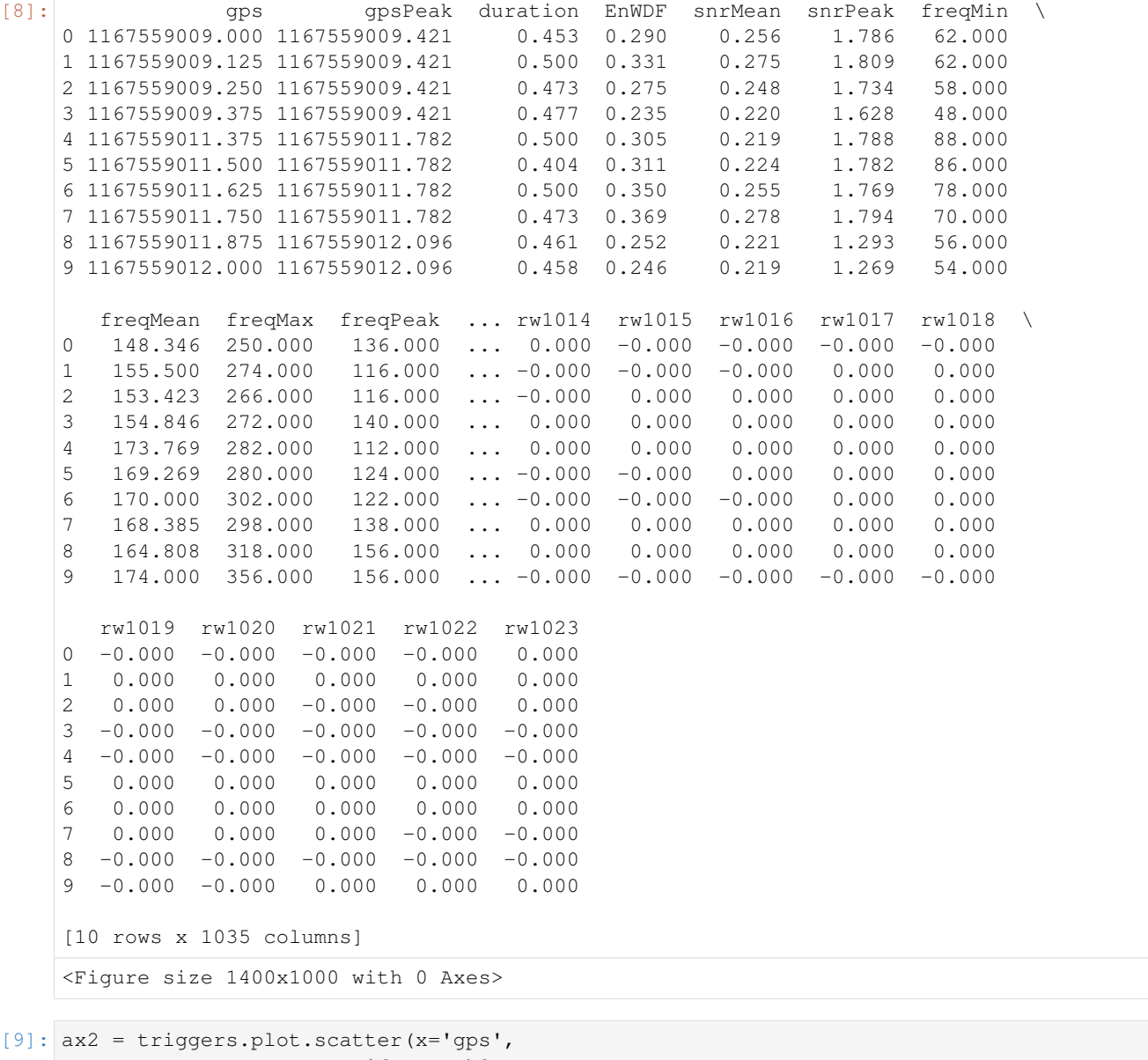

y='freqPeak', c='snrPeak', colormap='jet')

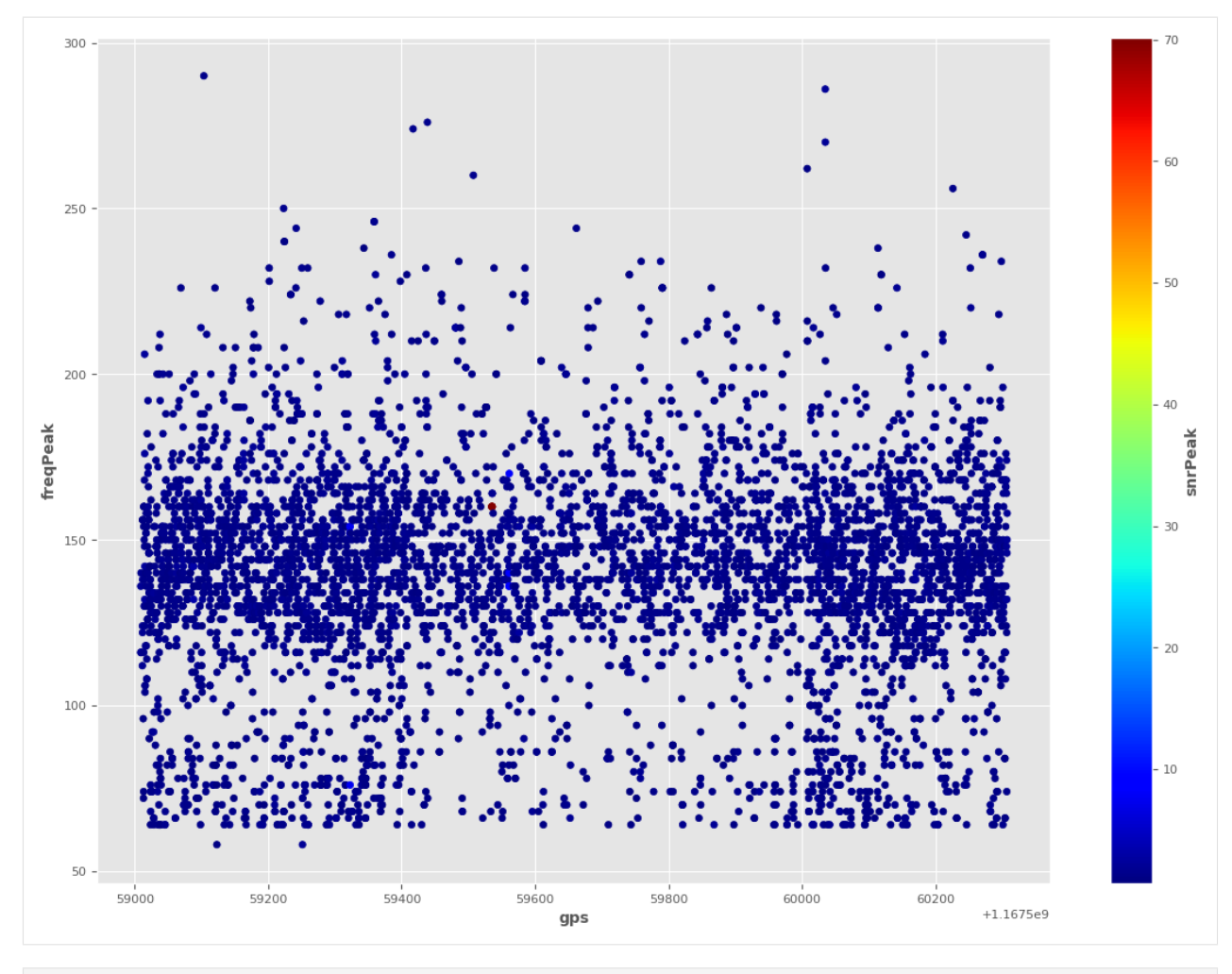

[10]: df=triggers[triggers['snrPeak']>4]

```
[11]: plt.figure(0)print (df.shape)
     from matplotlib.ticker import FormatStrFormatter
     sc = plt.scatter(df.gpsPeak,
                      df.freqPeak,c=df.EnWDF, cmap='jet')
     # legend
     cbar = plt.colorbar(sc)
     cbar.ax.set_yticklabels(['5','10', '20', '30', '40', '50', '60','>60'])
     cbar.set_label('SNR value', rotation=270)
     plt.ylim(50, 1000)
     plt.yscale('log')
     plt.gca().get_xaxis().get_major_formatter().set_useOffset(False)
     plt.gca().get_xaxis().get_major_formatter().set_scientific(False)
     plt.xlabel("time")
     plt.ylabel("Frequency")
     plt.title("Frequency versus time for triggers")
```
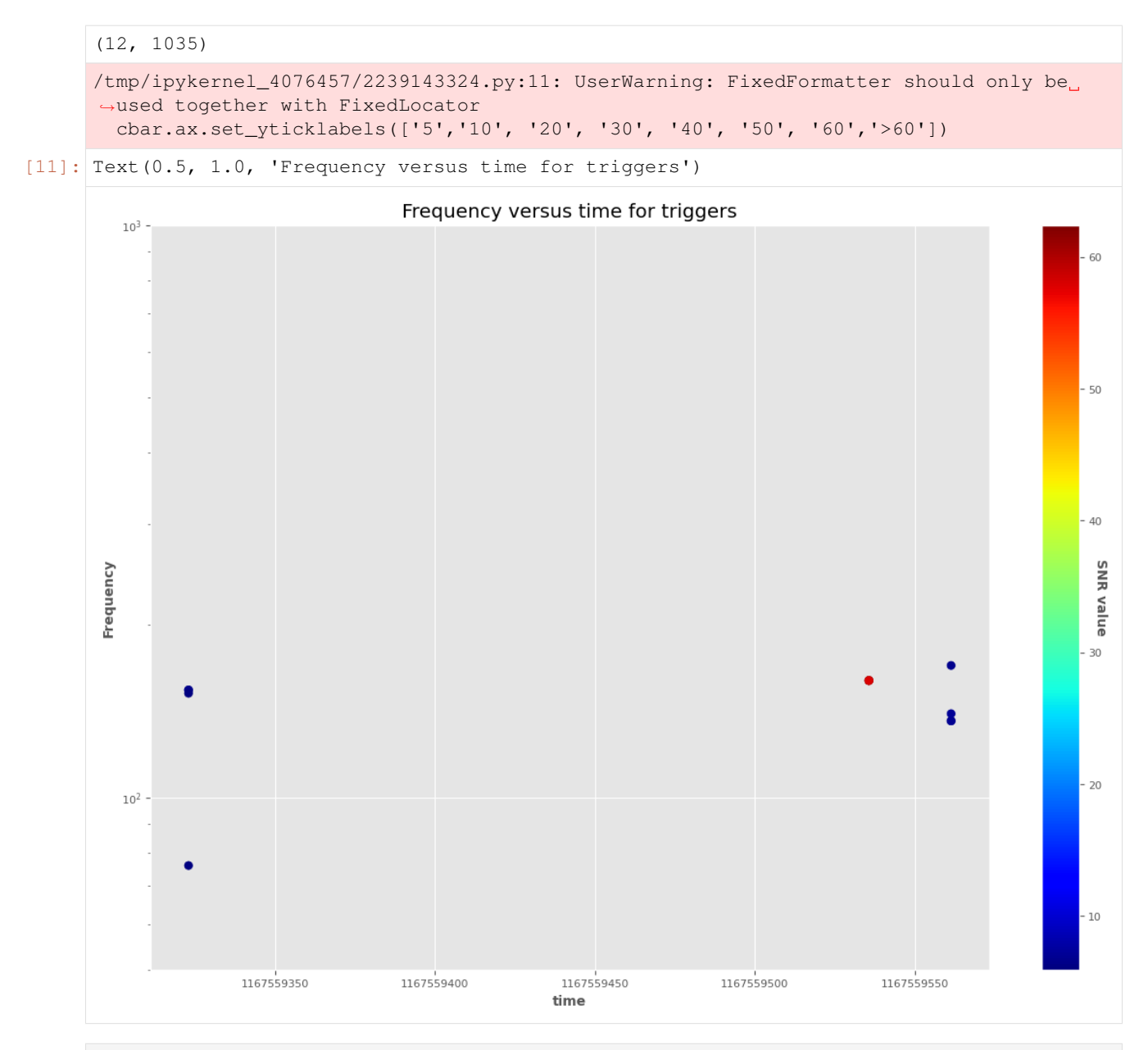

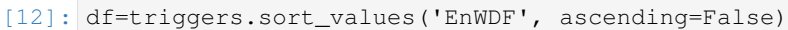

```
[13]: df.head(10)
```
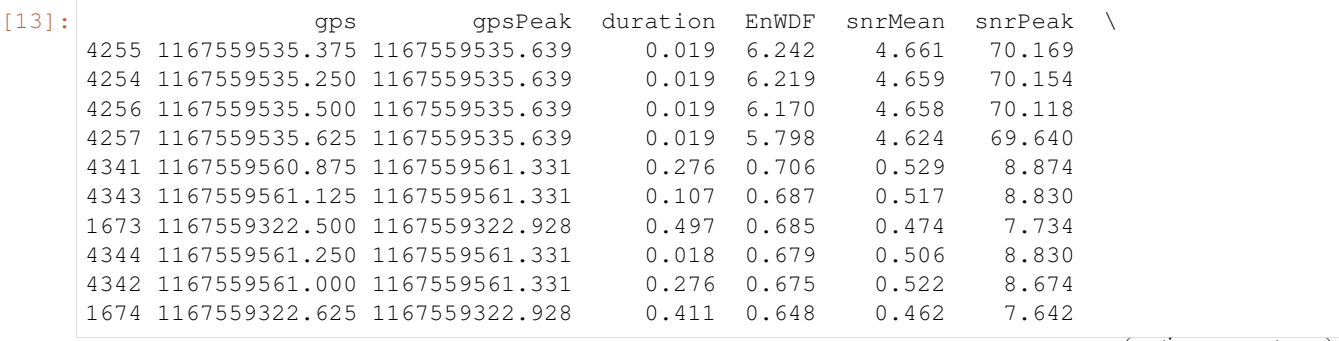

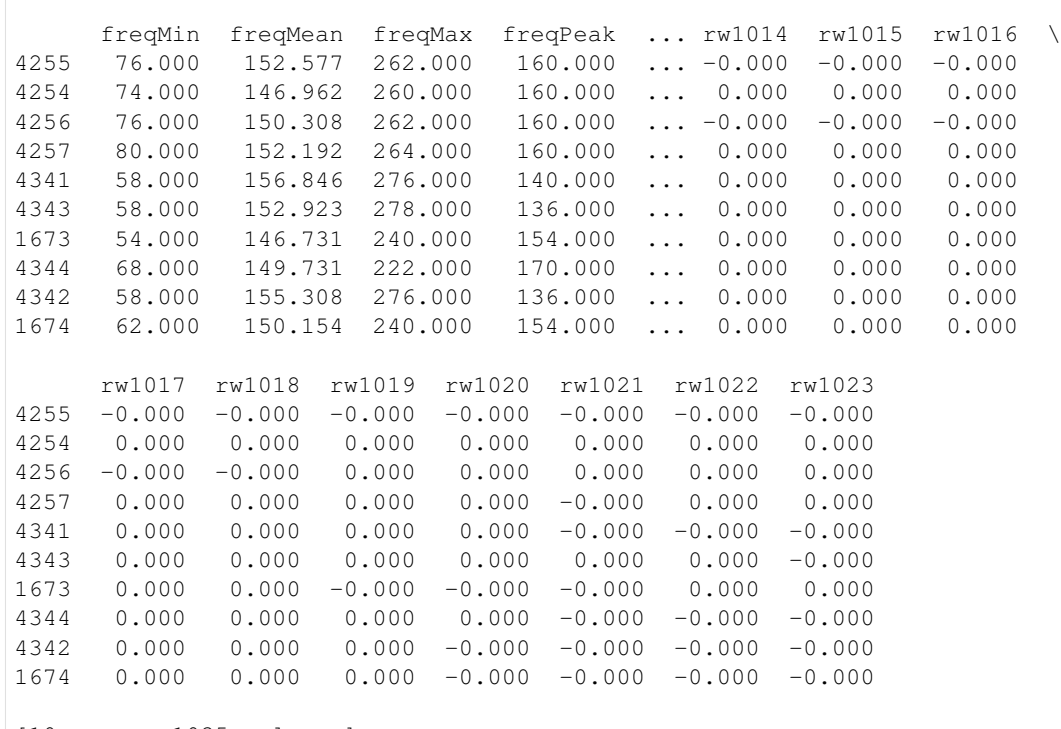

[10 rows x 1035 columns]

[14]: wav=np.array(triggers.loc[triggers['EnWDF'].idxmax()][11:].values)

[15]: import matplotlib import matplotlib.pyplot as plt matplotlib.rcParams['agg.path.chunksize']=10000 %matplotlib inline

> plt.figure(figsize=(10,4)), plt.plot(wav,'gray',label='h'),

[15]: ([<matplotlib.lines.Line2D at 0x7fc742d42310>],)

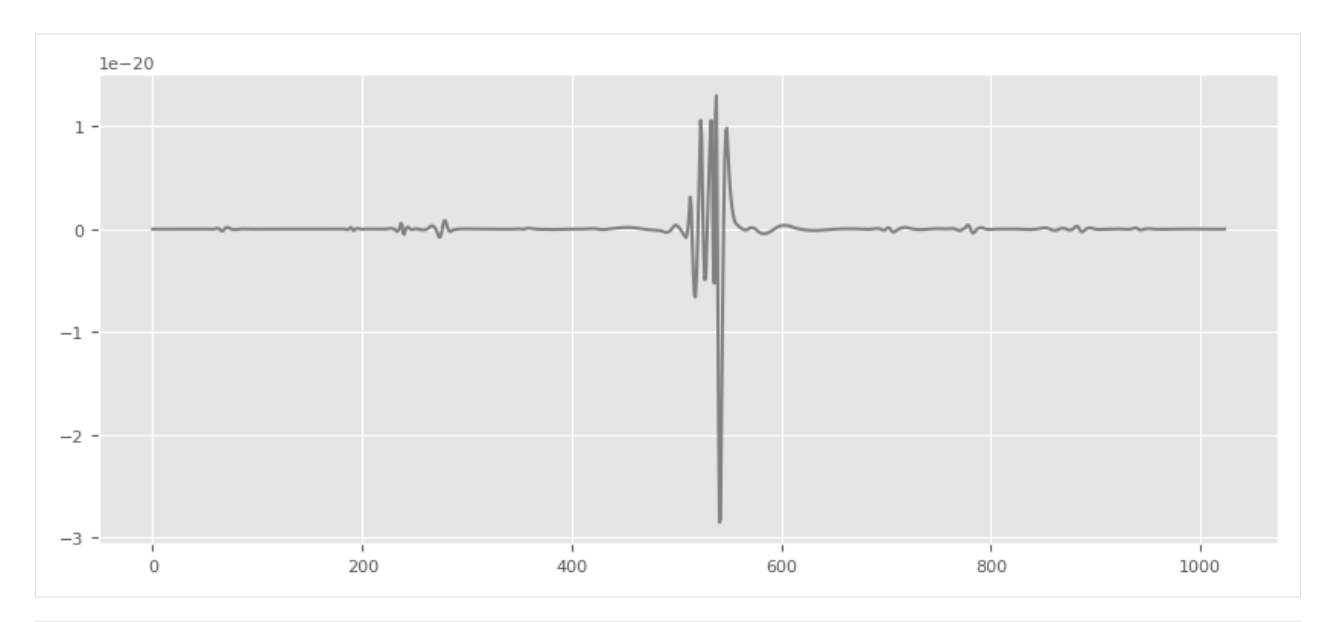

[16]: wav=np.array(triggers.loc[11][11:].values)

```
plt.figure(figsize=(10,4)),
plt.plot(wav,'gray',label='h'),
```
[16]: ([<matplotlib.lines.Line2D at 0x7fc742d950d0>],)

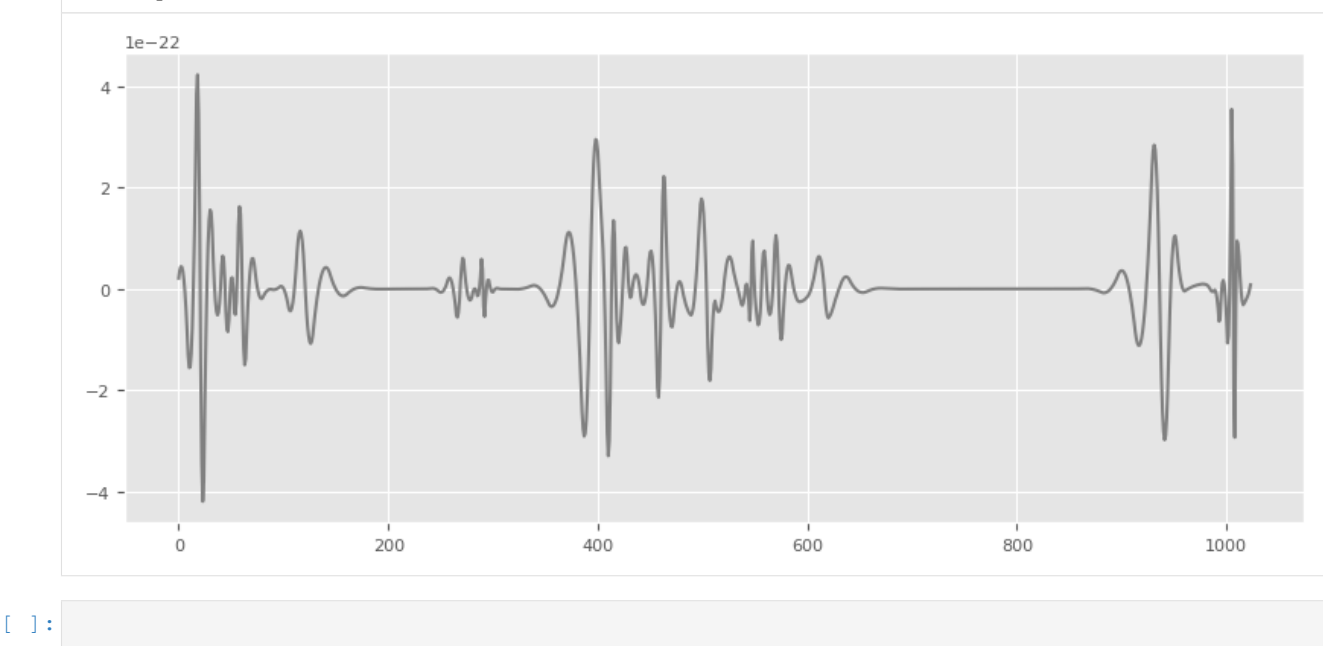

### **1.2.4 SignalFiltering**

#### **Example of data filtering, using utility functions in wdf**

#### *author: Elena Cuoco*

Sometime you may need to high pass, low pass or filter your data, while you are in a loop with SeqView of data. We will show how you can do this with SeqView structures, using utility functions which rely on scipy signal library

```
[1]: import time
    import os
    from pytsa.tsa import *
    from pytsa.tsa import SeqView_double_t as SV
    from wdf.config.Parameters import *
    import numpy as np
    import logging, sys
    logging.disable(sys.maxsize)
    logging.basicConfig(level=logging.DEBUG)
    new_json_config_file = True # set to True if you want to create new Configuration
    new_json_config_file = True # set to True if you want to create new Configuration
    if new_json_config_file==True:
        configuration = {
          "file": "./data/test.gwf",
          "channel": "H1:GWOSC-4KHZ_R1_STRAIN",
          "len":1.0,
          "gps":1167559100,
          "outdir": "./",
          "dir":"./",
          "ARorder": 2000,
          "learn": 200,
          "preWhite":4
        }
        filejson = os.path.join(os.getcwd(),"InputParameters.json")
        file_json = open(filejson, "w+")
        json.dump(configuration, file_json)
        file_json.close()
    logging.info("read parameters from JSON file")
    par = Parameters()
    filejson = "InputParameters.json"
    try:
        par.load(filejson)
    except IOError:
        logging.error("Cannot find resource file " + filejson)
        quit()
    strInfo = FrameIChannel(par.file, par.channel, 1.0, par.gps)
    Info = SV()strInfo.GetData(Info)
    par.sampling = int(1.0 / Info.GetSampling())
    logging.info("channel= %s at sampling frequency= %s" %(par.channel, par.sampling))
```
#### **Butterworth Filter**

Often it is useful to cut off low frequency in your data, because the noise is too high and you are not looking for signal in that region of frequency. We can do using a Butterworth filter from scipy library. It is advised that you make a design study offline to decide better the order of your filter.

```
[2]: from wdf.utility.Filters import *
    from wdf.utility.HighPassFilter import *
    frequency=20
```

```
sampling=par.sampling
order=5
filtertype='high'
bf=Butterworth(frequency, sampling, order, filtertype)
hp=HighPassFilter(frequency, sampling,order)
```
#### **Pre-heating of the filter**

We use some chunck of data to pre-heating the filtering procedure and avoiding the filter tail.

```
[3]:
```

```
data = SV()dataf = SV()dataf1 = SV()streaming = FrameIChannel(par.file, par.channel, par.len, par.gps)
###---filter preheating---###
for i in range(1):
    streaming.GetData(data)
   dataf=bf.ProcessSeq(data)
    datafl=hp.Process(data)
```
#### **Filtering**

```
[4]: #filtering
    streaming.GetData(data)
    dataf=bf.ProcessSeq(data)
    datafl=hp.Process(data)
```
#### **Plot: raw and filtered data**

#### **Time-domain**

```
[5]: import matplotlib.pylab as plt
    import numpy as np
    import logging
    %matplotlib widget
    mpl_logger = logging.getLogger("matplotlib")
    mpl_logger.setLevel(logging.WARNING)
    x=np.zeros(data.GetSize())
    y=np.zeros(data.GetSize())
    yf=np.zeros(dataf.GetSize())
    yfl=np.zeros(dataf.GetSize())
    for i in range(data.GetSize()):
        x[i]=data.GetX(i)y[i]=data.GetY(0,i)
        yf[i]=dataf.GetY(0,i)
        yfl[i]=datafl.GetY(0,i)
```
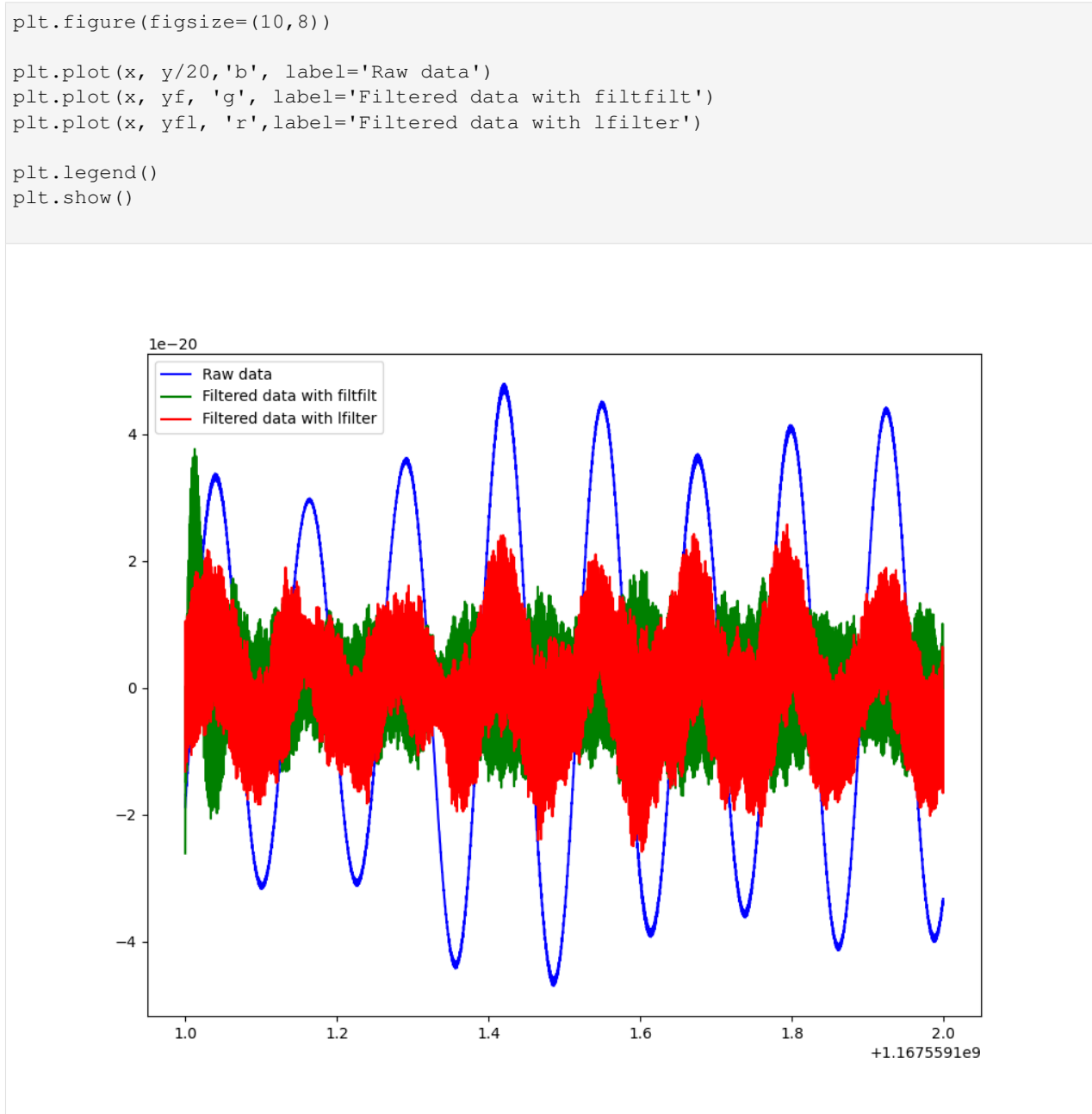

#### **Frequency domain (PSD)**

```
[6]: from scipy import signal
    f, Pxx_den = signal.welch(y, par.sampling, nperseg=2048)
    f, Pxx_denW = signal.welch(yf, par.sampling, nperseg=2048)
    f, Pxx_denHP= signal.welch(yfl, par.sampling, nperseg=2048)
    fig, ax = plt.subplots()
    ax.loglog(f, Pxx_den,'b')
    ax.loglog(f, Pxx_denW,'g')
    ax.loglog(f, Pxx_denHP,'r')
```
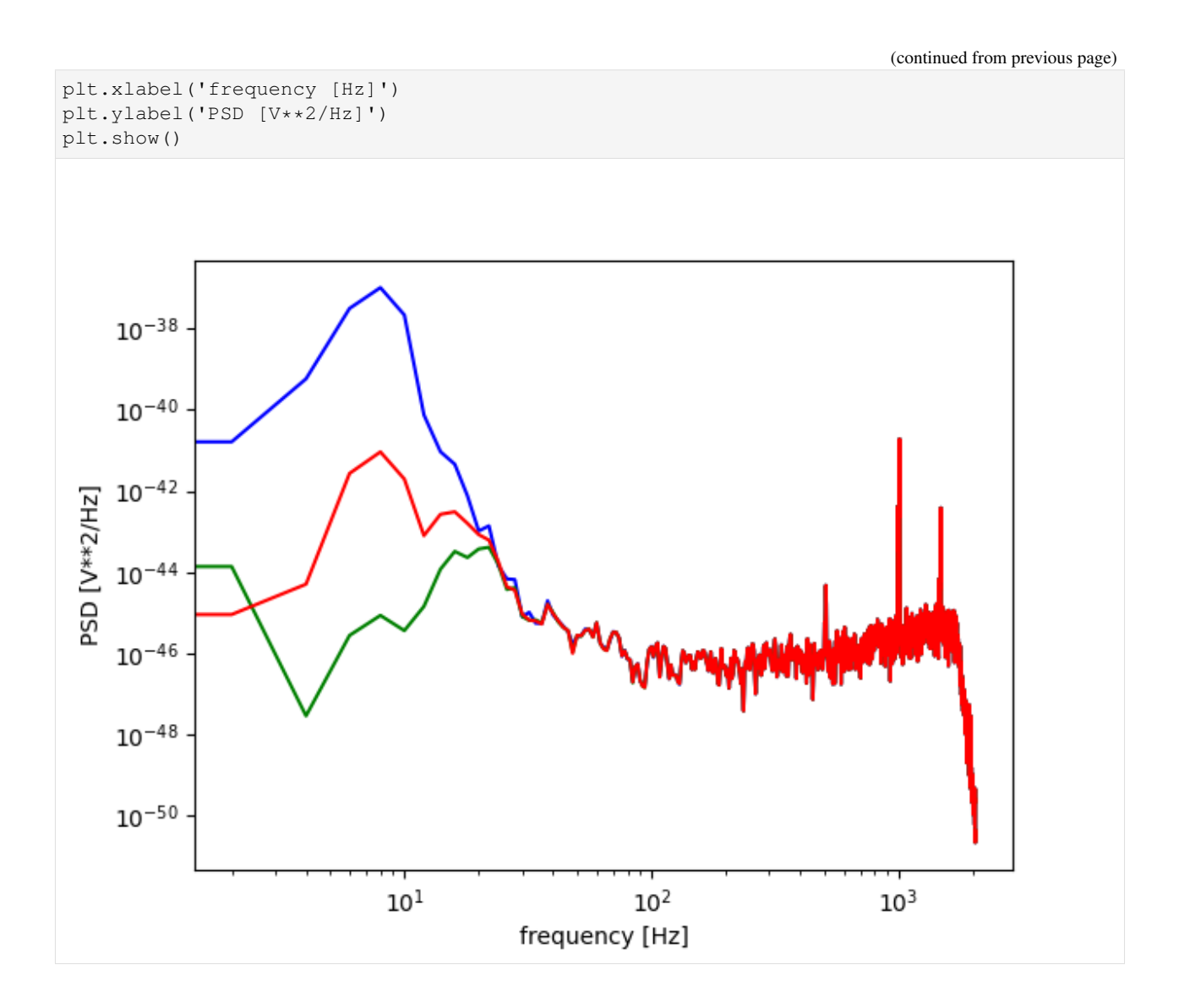

### **1.2.5 WaveformRecon**

#### **Waveform denoised and reconstructed**

*author: Elena Cuoco*

We want to show you how a gravitational wave signal becomes more apparent after whitening and double whitening of the data. The data are not downsampled

*Double whitening refers to the procedure applied in the time domain of data whitening, using the inverse of PSD. However, the method used in pytsa is based on the parametric estimation (AR) of the PSD and the Lattice Filter implementation in the time domain.*

```
[1]: import time
    import os
    from pytsa.tsa import *
    from pytsa.tsa import SeqView_double_t as SV
    from wdf.config.Parameters import *
```

```
from wdf.processes.Whitening import *
from wdf.processes.DWhitening import *
import logging, sys
logger = logging.getLogger()
logger.setLevel(logging.INFO)
logging.debug("info")
new_json_config_file = True # set to True if you want to create new Configuration
if new_json_config_file==True:
   configuration = {
     "file": "./data/test.gwf",
      "channel": "H1:GWOSC-4KHZ_R1_STRAIN",
      "len":1.0,
      "gps":1167559536,
      "outdir": "./",
      "dir":"./",
      "ARorder": 3000,
      "learn": 300,
      "preWhite":4
    }
   filejson = os.path.join(os.getcwd(), "WavRec.json")
   file_json = open(filejson, "w+")
    json.dump(configuration, file_json)
    file_json.close()
logging.info("read parameters from JSON file")
par = Parameters()
filejson = "WavRec.json"
try:
   par.load(filejson)
except IOError:
   logging.error("Cannot find resource file " + filejson)
   quit()
strInfo = FrameIChannel(par.file, par.channel, 1.0, par.gps)
Info = SV()strInfo.GetData(Info)
par.sampling = int(1.0 / Info.GetSampling())logging.info("channel= %s at sampling frequency= %s" %(par.channel, par.sampling))
whiten=Whitening(par.ARorder)
par.ARfile = "./ARcoeff-AR%s-fs%s-%s.txt" % (
                par.ARorder, par.sampling, par.channel)
par.LVfile ="./LVcoeff-AR%s-fs%s-%s.txt" % (
                par.ARorder, par.sampling, par.channel)
if os.path.isfile(par.ARfile) and os.path.isfile(par.LVfile):
   logging.info('Load AR parameters')
   whiten.ParametersLoad(par.ARfile, par.LVfile)
else:
    logging.info('Start AR parameter estimation')
    ######## read data for AR estimation###############
   strLearn = FrameIChannel(par.file, par.channel, par.learn, par.gps)
   Learn = SV()strLearn.GetData(Learn)
```

```
whiten.ParametersEstimate(Learn)
whiten.ParametersSave(par.ARfile, par.LVfile)
```

```
INFO:root:read parameters from JSON file
INFO:root:channel= H1:GWOSC-4KHZ_R1_STRAIN at sampling frequency= 4096
INFO:root:Start AR parameter estimation
```
[2]: # sigma for the noise par.sigma = whiten.GetSigma()

```
print('Estimated sigma= %s' % par.sigma)
```
Estimated sigma= 4.951028717156321e-22

We use some chunck of data to pre-heating the whitening procedure and avoiding the filter tail.

```
[3]: #Try to center 1sec beore and 1 after the event
    lenS=2.0
    gpsEvent=1167559936.6
    gps=gpsEvent-1.0-par.preWhite*lenS
    data = SV()dataw = SV()dataww = SV()N=int(par.sampling*lenS)
    streaming = FrameIChannel(par.file, par.channel, lenS, gps)
    Dwhiten=DWhitening(whiten.LV ,N,0)
    ###---whitening preheating---###
    for i in range(par.preWhite):
        streaming.GetData(data)
        whiten.Process(data, dataw)
        Dwhiten.Process(data, dataww)
```
[4]: print(par.file, par.channel, lenS, gps,dataw.GetStart())

./data/test.gwf H1:GWOSC-4KHZ\_R1\_STRAIN 2.0 1167559927.6 1167559933.6

- [5]: streaming.GetData(data) whiten.Process(data, dataw) Dwhiten.Process(data, dataww)
- $[6]$ : print(dataw.GetStart(),dataw.GetY(0,0))

1167559935.6 5.647725652827097e-23

[7]: print(dataw.GetSize()/par.sampling)

```
2.0
```
#### **Plot: raw and whitened data**

#### **time-domain**

[8]: import numpy as np import logging

```
import matplotlib.pyplot as plt
import matplotlib.cm as cm
import pylab
import os
%matplotlib inline
plt.style.use('ggplot')
plt.rcParams['figure.figsize'] = (12.0, 8.0)
mpl_logger = logging.getLogger("matplotlib")
mpl_logger.setLevel(logging.WARNING)
x=np.zeros(data.GetSize())
y=np.zeros(data.GetSize())
yw=np.zeros(dataw.GetSize())
yww=np.zeros(dataww.GetSize())
for i in range(dataw.GetSize()):
   x[i]=data.GetX(i)
   y[i]=data.getY(0,i)yw[i]=dataw.GetY(0,i)
   yww[i]=dataww.GetY(0,i)
fig, ax = plt.subplots()ax.plot(x, y, label='Raw data')
ax.plot(x, yww, label='D-whitened data')
ax.plot(x, yw, label='whitened data')
ax.legend()
plt.show()
```
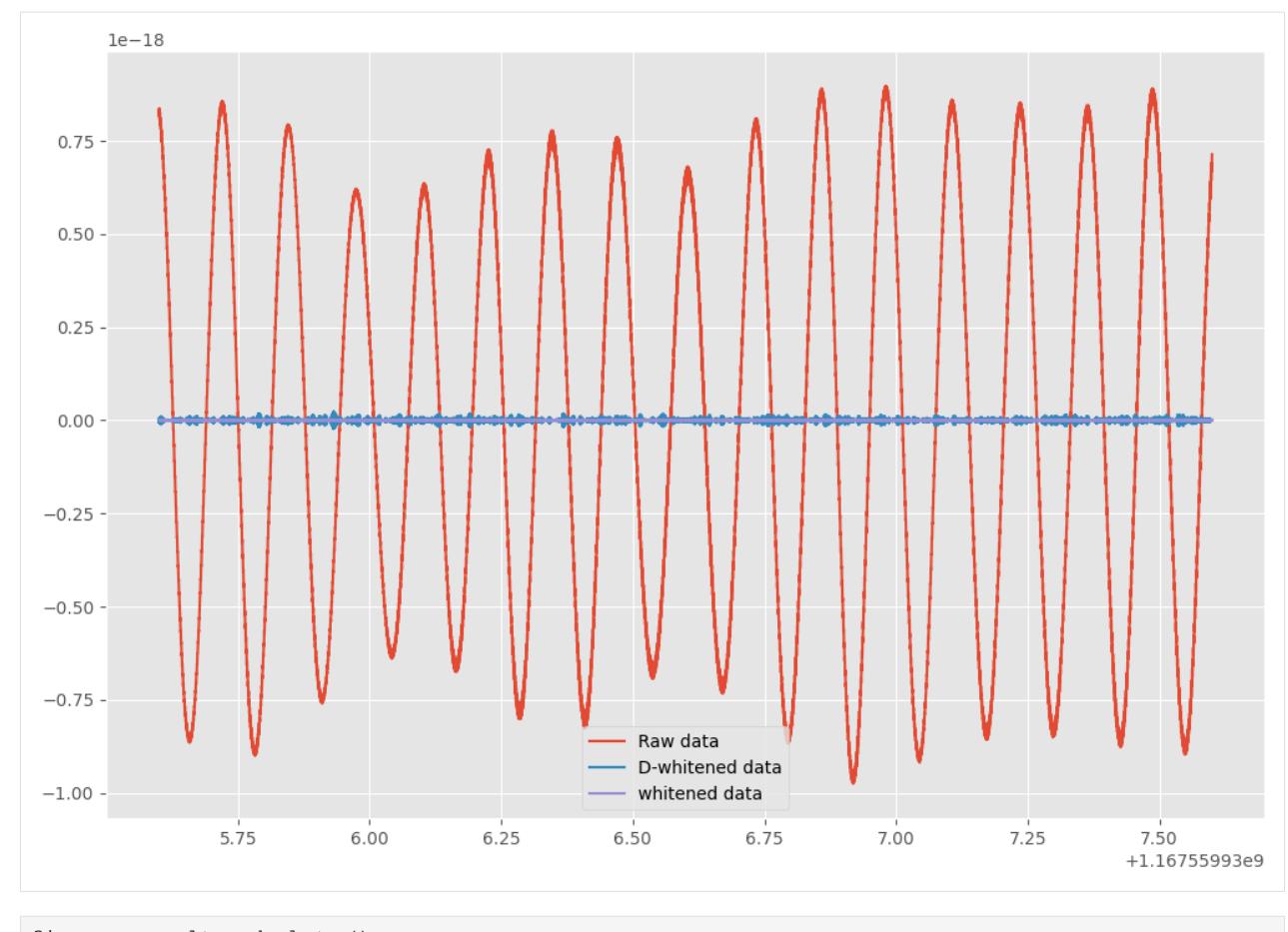

- $[9]:$  fig, ax = plt.subplots() ax.plot(x, yww, label='D-whitened data') ax.plot(x, yw, label='whitened data')
- [9]: [<matplotlib.lines.Line2D at 0x7ff8dbc57ad0>]

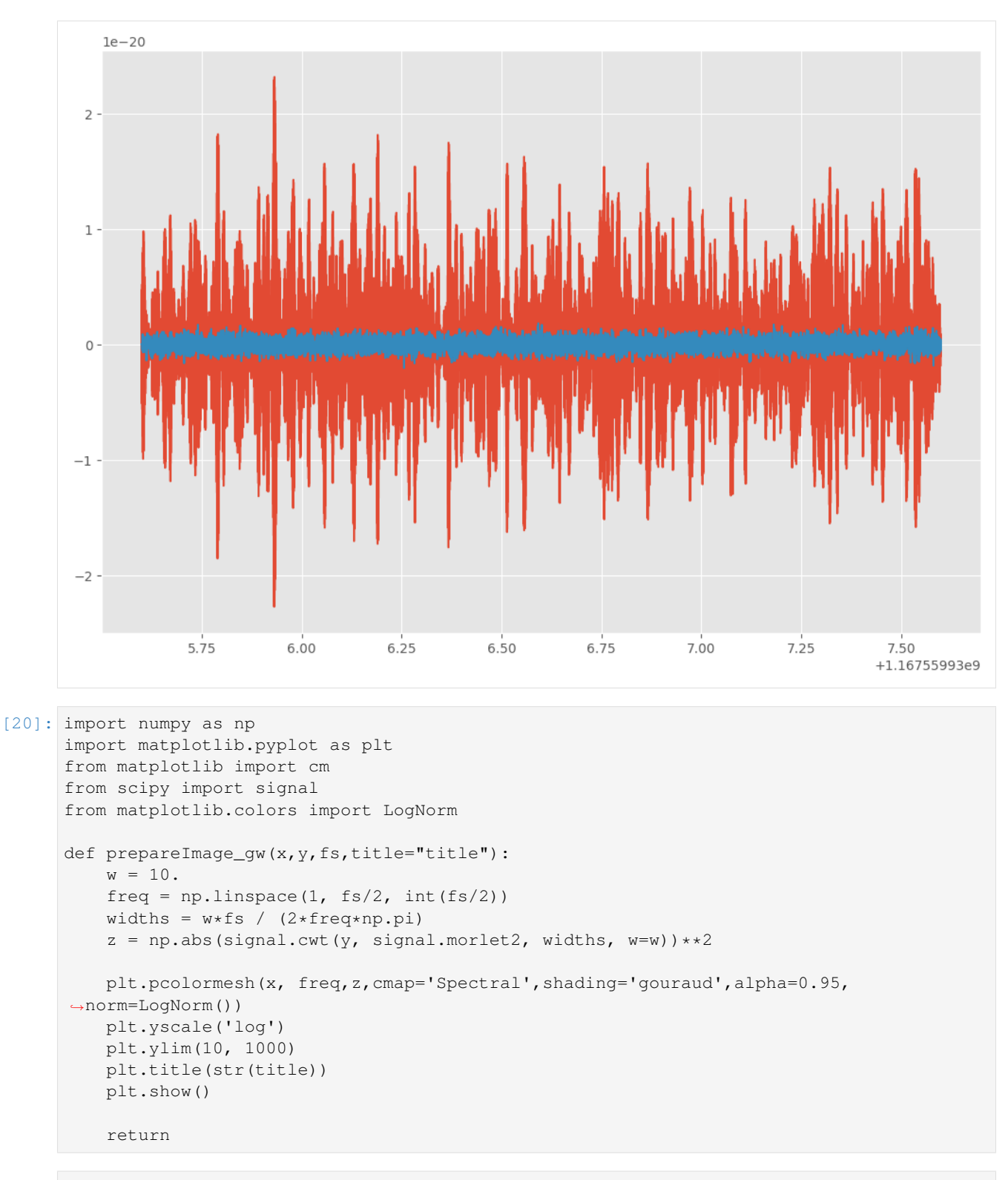

[21]: prepareImage\_gw(x,y,par.sampling,"time-frequency plot on raw data")

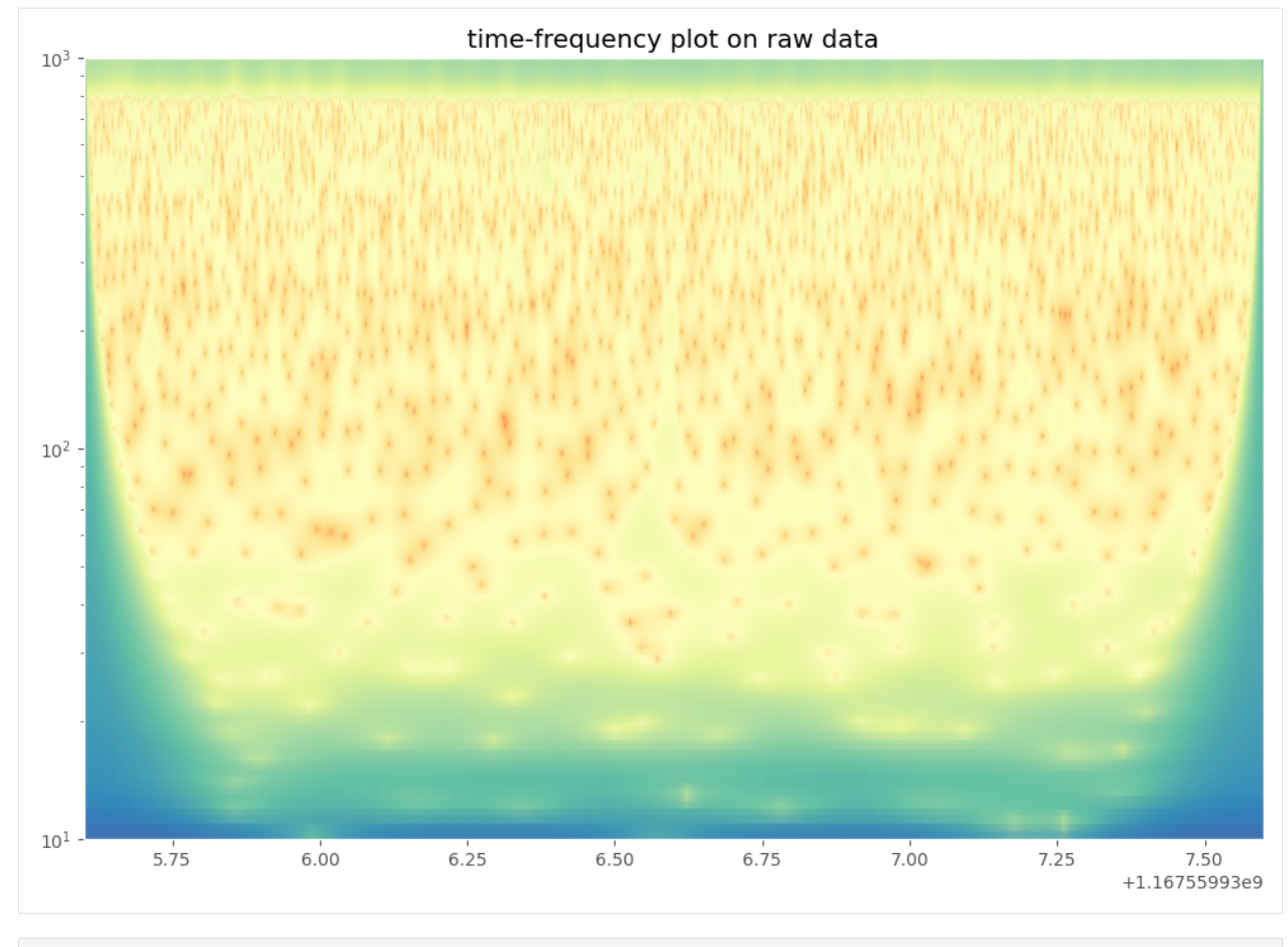

[23]: prepareImage\_gw(x,yw,par.sampling,"time-frequency plot on whitened data")

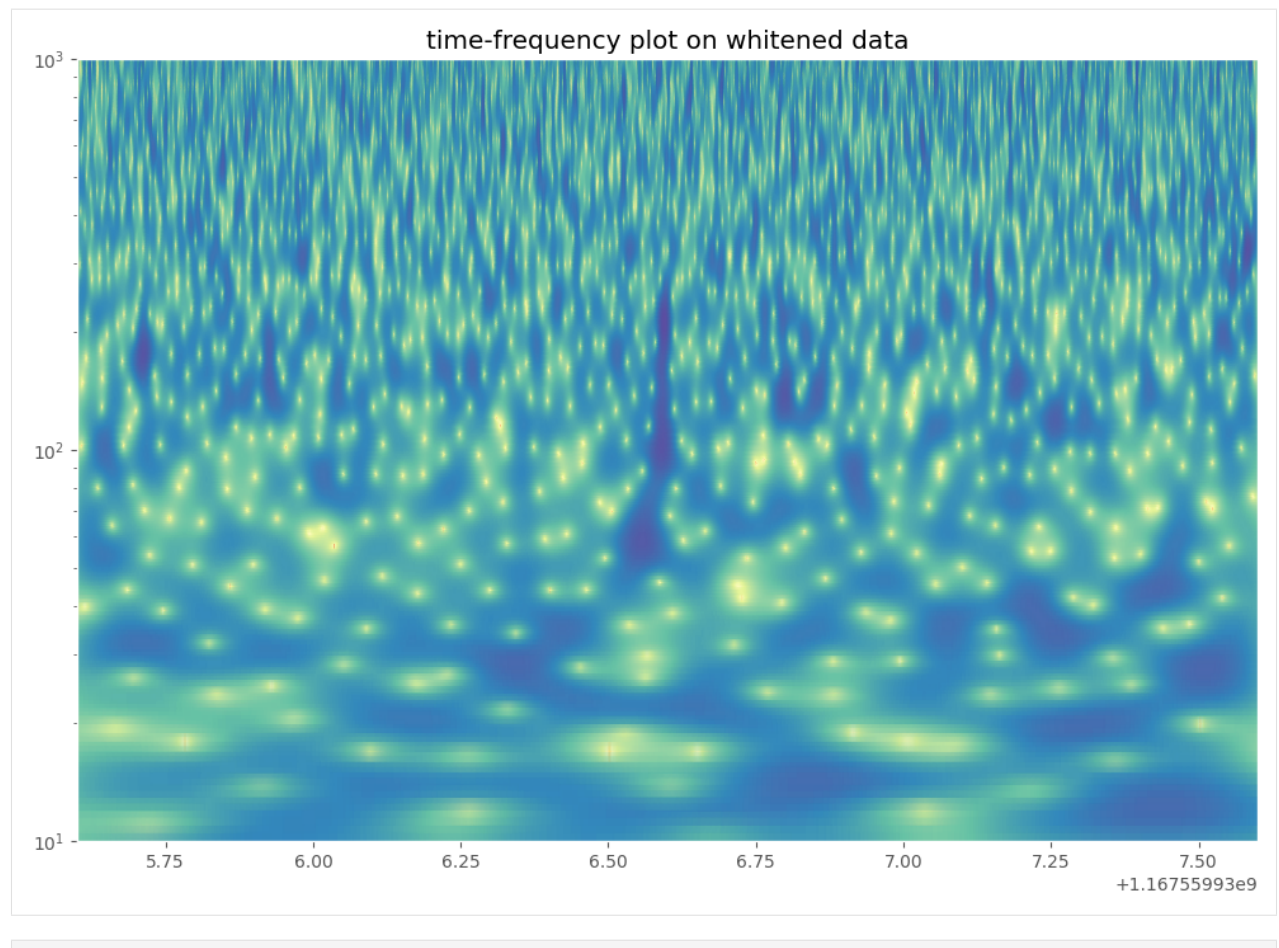

[24]: prepareImage\_gw(x,yww,par.sampling,"time-frequency plot on double-whitened data")

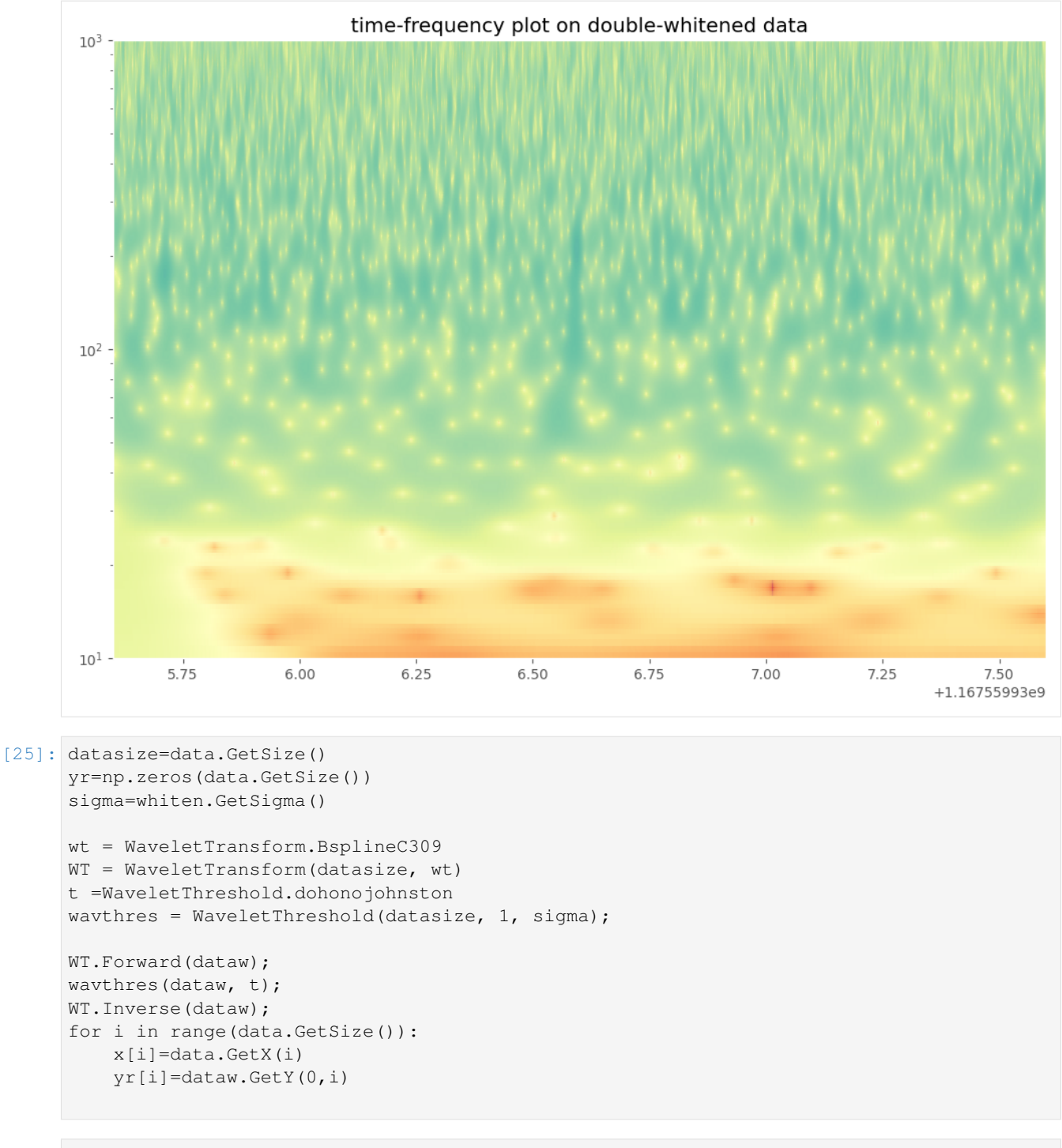

#### [26]:

```
fig, ax = plt.subplots()
ax.plot(x, yw, label='whitened data')
ax.plot(x, yr, label='denoised data')
ax.legend()
```
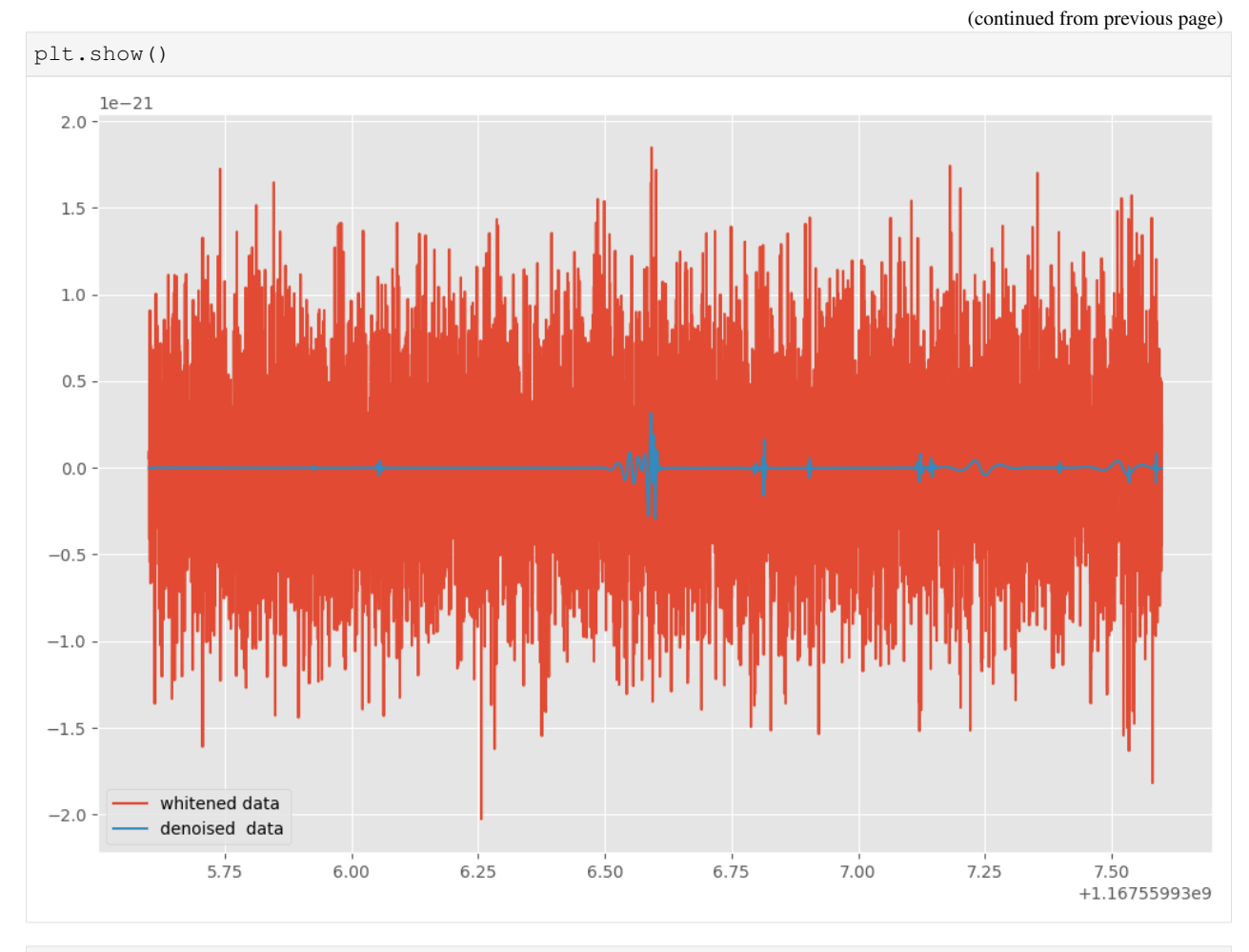

[27]: prepareImage\_gw(x,yr,par.sampling, "time-frequency plot on whitened denoised data")

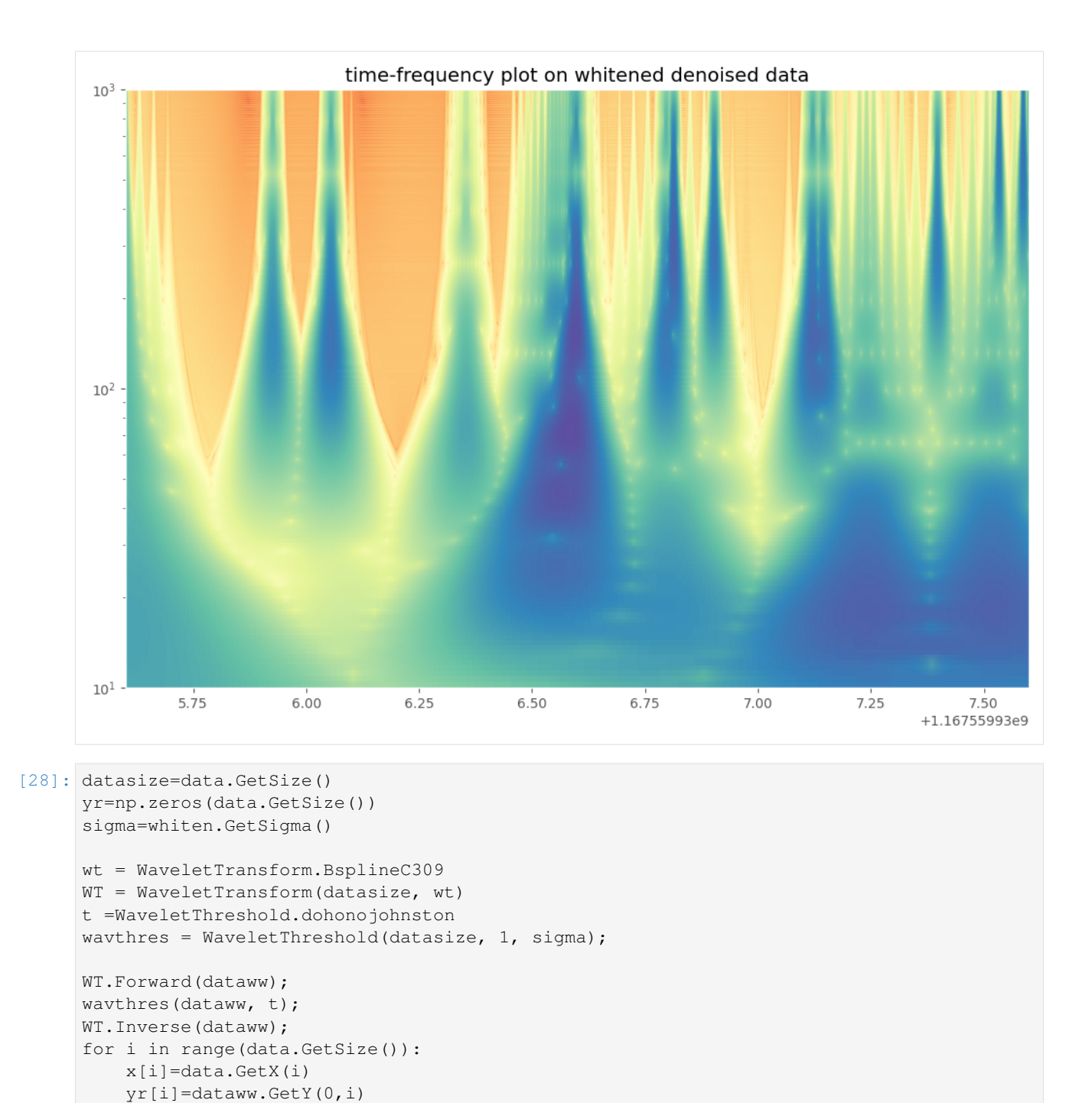

```
[29]: prepareImage_gw(x,yr,par.sampling,"time-frequency plot on double-whitened denoised
      \rightarrowdata")
```
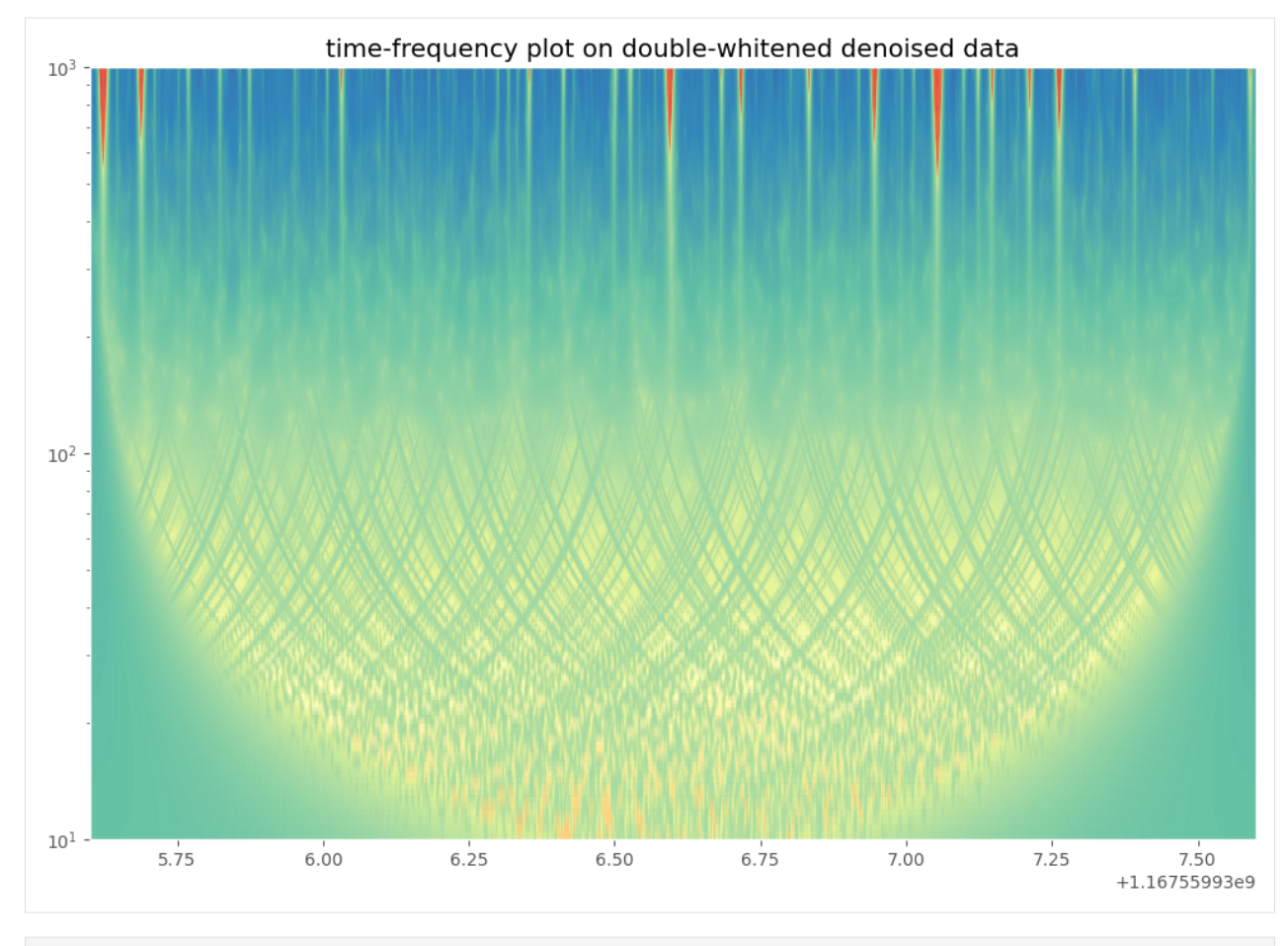

```
[30]: fig, ax = plt.subplots()
     ax.plot(x,yww, label='D-whitened data')
```
ax.plot(x,yr, label='denoised data')

ax.legend() plt.show()

<span id="page-43-3"></span>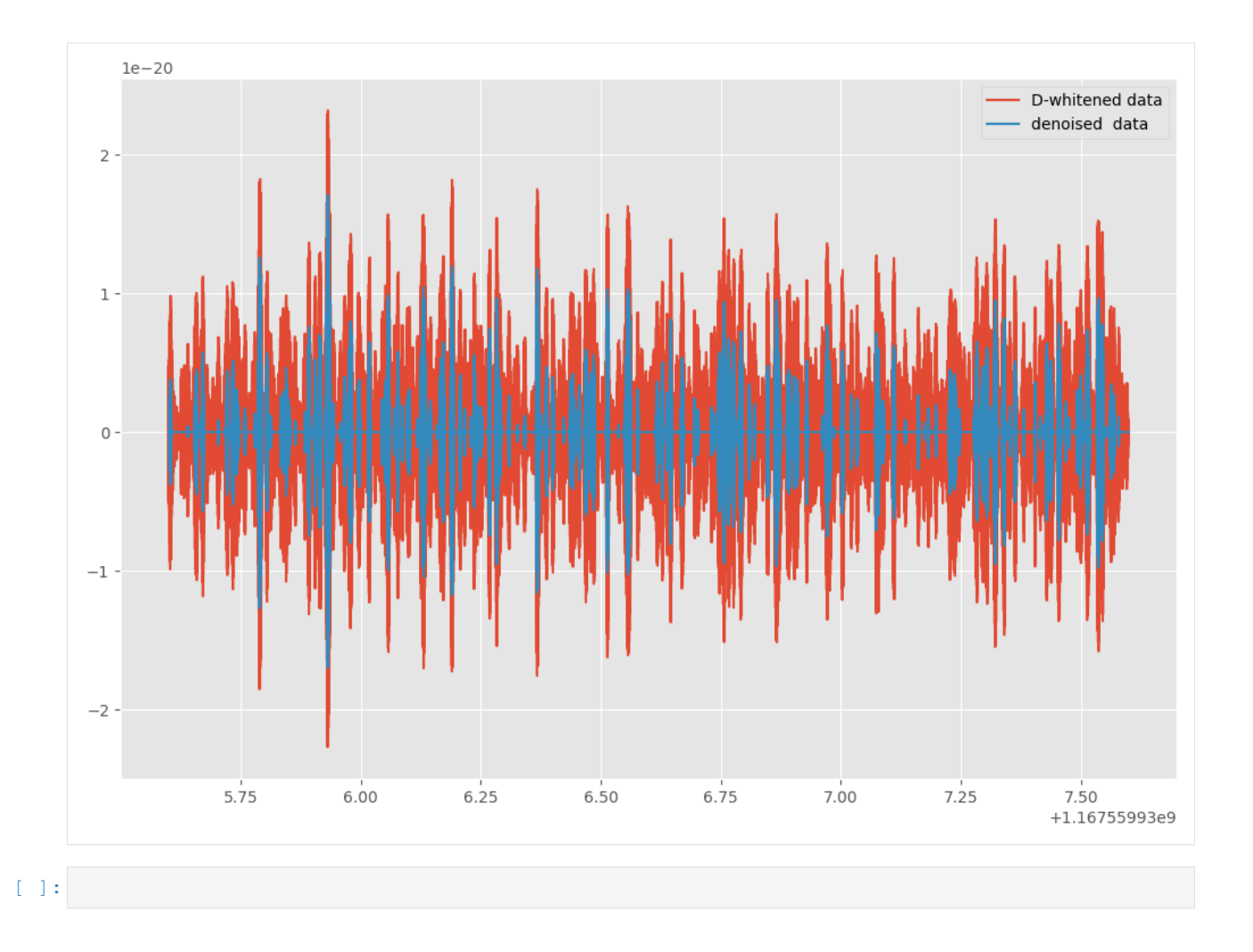

### <span id="page-43-0"></span>**1.3 WDF source code**

The library's design splits the WDF pipeline into four directories: config, observers, structures, processes

### **1.3.1 WDF source code**

**The config functions**

**parameters**

<span id="page-43-1"></span>**parametersFilePersistence**

**The observers functions**

<span id="page-43-2"></span>**observer**

```
class observers.observer.Observer
    The observer class
```
#### <span id="page-44-3"></span><span id="page-44-0"></span>**observable**

```
class observers.observable.Observable
     This class registers and updates various observers
     register(observer)
          This method registers an observer
              Parameters observer (object) – An observer to be registered
     unregister(observer)
          This methods unregisters an observer
              Parameters observer (object) – An observer to be unregistered
     unregister_all()
          This method unregisters all observers
     update_observers(*args, **kwargs)
          This method calls an update function for each observers with various parameters
              Parameters
                  • args (ob ject) – First parameter of the update function for the given observer
```
- 
- **kwargs** ( $object$ ) The following parameters of the update function for the given observer

Returns The object with triggers; type of object depends on the observer

#### <span id="page-44-1"></span>**PrintFileObserver**

```
class observers.PrintFileObserver.PrintTriggers(par)
```
#### **PrintFilePEObserver**

#### **ParameterEstimationObserver**

#### **SegmentsObserver**

#### <span id="page-44-2"></span>**SingleEventPrintFileObserver**

```
class observers.SingleEventPrintFileObserver.SingleEventPrintTriggers(par,
```
*full-Print=0*)

The class defining methods to save single event

#### **update**(*CEV*)

This methods saves the triggers to the csv file

#### Parameters

- **eventPE** (pytsa object) Metadata, wavelet coefficients and reconstructed wavelets of the trigger
- **CEV** (*pytsa object*) pytsa object that contains metadata, wavelet coefficients and reconstructed wavelets of the trigger.

#### <span id="page-45-3"></span>**wdfWorkerObserver**

#### **The structures functions**

**array2SeqView**

#### <span id="page-45-1"></span>**ClusteredEvent**

#### <span id="page-45-2"></span>**eventPE**

<span id="page-45-0"></span>**class** structures.eventPE.**eventPE**(*gps*, *gpsPeak*, *duration*, *EnWDF*, *snrMean*, *snrPeak*, *freqMin*, *freqMean*, *freqMax*, *freqPeak*, *wave*, *coeff*, *Icoeff*) This class stands for the encapsulation of the trigger data into one object

#### **evCopy**(*ev*)

This method copies the parameter of the ev, eventPE object

#### Parameters

- **ev** ([eventPE](#page-45-0)) The eventPE object to copy parameters from
- **gps** (float) GPS time of the trigger denoting the first gps of analyzing window
- **gps** GPS time of the trigger denoting the moment it appeared at maximum SNR
- **EnWDF** (float) The Signal to Noise Ratio of the trigger statistics of WDF
- **snrMean** (*float*) The estimated mean Signal to Noise Ratio of the trigger
- **snrPeak** (*float*) The estimated Signal to Noise Ratio of the trigger at its peak
- **freqMin** (float) The minimum frequency of the trigger
- **freqMax** (float) The maximum frequency of the trigger
- **freqMean** (float) The mean frequency of the trigger
- **freqPeak**  $(f$ loat) The frequency at the peak of the trigger
- **duration** (*float*) The time duration of the trigger
- **wave**  $(str)$  The type of the wavelet
- **coeff**  $(llist)$  The list containing wavelet coefficients of the trigger
- **Icoeff**  $(iist)$  The list containing raw wavelet coefficients of the trigger

**update**(*gps*, *gpsPeak*, *duration*, *EnWDF*, *snrMean*, *snrPeak*, *freqMin*, *freqMean*, *freqMax*, *freqPeak*, *wave*, *coeff*, *Icoeff*)

This method updates the eventPE object with new parameters

#### Parameters

- **gps**  $(f$ loat) GPS time of the trigger denoting the first gps of analyzing window
- **gps** GPS time of the trigger denoting the moment it appeared at maximum SNR
- **EnWDF** (float) The Signal to Noise Ratio of the trigger statistics of WDF
- **snrMean** (*float*) The estimated mean Signal to Noise Ratio of the trigger
- **snrPeak** (*float*) The estimated Signal to Noise Ratio of the trigger at its peak
- **freqMin** (float) The minimum frequency of the trigger
- <span id="page-46-5"></span>• **freqMax** (float) – The maximum frequency of the trigger
- **freqMean** (float) The mean frequency of the trigger
- **freqPeak** (float) The frequency at the peak of the trigger
- **duration** (*float*) The time duration of the trigger
- **wave**  $(str)$  The type of the wavelet
- $\text{coeff}(list)$  The list containing wavelet coefficients of the trigger
- **Icoeff**  $(llist)$  The list containing raw wavelet coefficients of the trigger

#### <span id="page-46-4"></span>**segment**

**The processes functions**

#### <span id="page-46-0"></span>**AdaptiveWhitening**

Whitening

#### **createsegments**

#### <span id="page-46-1"></span>**createsegmentsMinMax**

**class** processes.createsegmentsMinMax.**createSegmentsMinMax**(*parameters*)

#### **DWhitening**

Whitening

#### <span id="page-46-2"></span>**StateVectorSegments**

**class** processes.StateVectorSegments.**createSegments**(*parameters*)

#### <span id="page-46-3"></span>**wdf\_reconstruct**

**class** processes.wdf\_reconstruct.**wdf\_reconstruct**(*parameters*,

*wTh=<sphinx.ext.autodoc.importer.\_MockObject*

The main WDF class responsible for the communication with the p4TSA library regarding the application of WDF onto data

*object>*)

#### **FindEvents**()

This method calls wdf2reconstruct function from pytsa to search for triggers in the data

#### Returns trigger

**Process**()

This method calls wdf2reconstruct function from pytsa to search for triggers in the data If the triggers are found, they are stored in tosend\_triggers variable that is later on used for further processing

#### <span id="page-47-4"></span>**SetData**(*data*)

This methods sets sets the data for the p4TSA wdf2reconstruct class for further search of triggers

Parameters **data** (pytsa.SeqViewDouble) – An pytsa.SeqViewDouble object storing data to be processed

#### <span id="page-47-0"></span>**wdf**

**class** processes.wdf.**wdf**(*WdfParams: <sphinx.ext.autodoc.importer.\_MockObject object at 0x7fa94e262c50>*, *wTh=<sphinx.ext.autodoc.importer.\_MockObject object>*)

The main WDF class responsible for the communication with the p4TSA library regarding the application of WDF onto data

#### **FindEvents**()

This method calls wdf2classify function from pytsa to search for triggers in the data

Returns trigger

#### **Process**()

This method calls wdf2classify function from pytsa to search for triggers in the data If the triggers are found, they are stored in tosend\_triggers variable that is later on used for further processing

#### **SetData**(*data*)

This methods sets sets the data for the p4TSA wdf2classify class for further search of triggers

Parameters **data** (pytsa.SeqViewDouble) – An pytsa.SeqViewDouble object storing data to be processed

#### <span id="page-47-2"></span>**wdfUnitWorker**

#### <span id="page-47-1"></span>**wdfUnitDSWorker**

#### <span id="page-47-3"></span>**Whitening**

**class** processes.Whitening.**Whitening**(*ARorder*)

This class is responsible for the communiction with whitening functions from pytsa

#### **GetLV**()

This method returns LV object

#### Returns LV object

#### **GetSigma**()

This method returns the sigma parameter of the Whitening process

Returns The sigma parameter of the whitened data

#### **ParametersEstimate**(*data*)

This method estimates parameters of data by calling proper methods from pytsa

**Parameters data** ( $pytsa$ .  $SeqViewDouble$ ) – The Sequence View object containing the data to be processed

#### **ParametersLoad**(*ARfile*, *LVfile*)

This method loads the calculated AR and LV parameter from the file

#### **Parameters**

- <span id="page-48-1"></span>• **ARfile** (basestring) – file for AutoRegressive parameters
- **LVfile** (basestring) file for Lattice View parameters

Returns Autoregressive and Lattice View

#### **ParametersSave**(*ARfile*, *LVfile*)

This method saves the calculated AR and LV parameter to the file

#### Parameters

- **ARfile** (basestring) file for AutoRegressive parameters
- **LVfile** (basestring) file for Lattice View parameters

#### **Process**(*data*, *dataw*)

This method whitens the data by calling proper function from pytsa

#### Parameters

- **data** pytsa.SeqViewDouble
- **dataw** pytsa.SeqViewDouble

#### **DWhitening**

<span id="page-48-0"></span>Whitening

**The utility functions**

**Filters**

# CHAPTER 2

Indices and tables

- <span id="page-50-0"></span>• genindex
- modindex
- search

# Python Module Index

### <span id="page-52-0"></span>c

config.parametersFilePersistence, [40](#page-43-1)

### o

```
observers.observable, 41
observers.observer, 40
observers.PrintFileObserver, 41
observers.SingleEventPrintFileObserver,
      41
```
## p

```
processes.AdaptiveWhitening, 43
processes.createsegmentsMinMax, 43
processes.DWhitening, 45
processes.StateVectorSegments, 43
processes.wdf, 44
processes.wdf_reconstruct, 43
processes.wdfUnitDSWorker, 44
processes.wdfUnitWorker, 44
processes.Whitening, 44
```
### s

```
structures.ClusteredEvent, 42
structures.eventPE, 42
structures.segment, 43
```
### Index

# <span id="page-54-0"></span>C

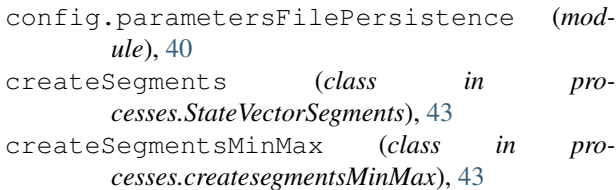

## E

evCopy() (*structures.eventPE.eventPE method*), [42](#page-45-3) eventPE (*class in structures.eventPE*), [42](#page-45-3)

### F

FindEvents() (*processes.wdf.wdf method*), [44](#page-47-4) FindEvents()  $(pro$ *cesses.wdf\_reconstruct.wdf\_reconstruct method*), [43](#page-46-5)

# G

GetLV() (*processes.Whitening.Whitening method*), [44](#page-47-4) GetSigma() (*processes.Whitening.Whitening method*), [44](#page-47-4)

# $\Omega$

Observable (*class in observers.observable*), [41](#page-44-3) Observer (*class in observers.observer*), [40](#page-43-3) observers.observable (*module*), [41](#page-44-3) observers.observer (*module*), [40](#page-43-3) observers.PrintFileObserver (*module*), [41](#page-44-3) observers.SingleEventPrintFileObserver (*module*), [41](#page-44-3)

### P

```
ParametersEstimate() (pro-
       cesses.Whitening.Whitening method), 44
ParametersLoad() (processes.Whitening.Whitening
       method), 44
ParametersSave() (processes.Whitening.Whitening
       method), 45
```
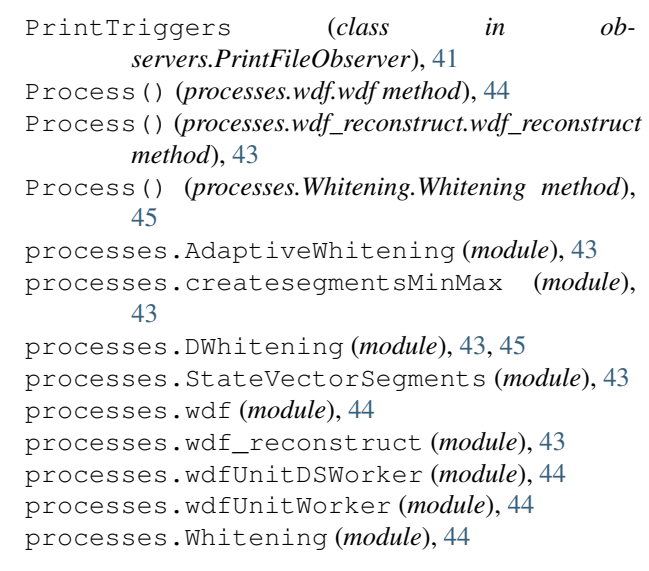

### R

register() (*observers.observable.Observable method*), [41](#page-44-3)

### S

SetData() (*processes.wdf.wdf method*), [44](#page-47-4) SetData() (*processes.wdf\_reconstruct.wdf\_reconstruct method*), [43](#page-46-5) SingleEventPrintTriggers (*class in observers.SingleEventPrintFileObserver*), [41](#page-44-3) structures.ClusteredEvent (*module*), [42](#page-45-3) structures.eventPE (*module*), [42](#page-45-3) structures.segment (*module*), [43](#page-46-5)

### U

unregister() (*observers.observable.Observable method*), [41](#page-44-3) unregister\_all() (*observers.observable.Observable method*), [41](#page-44-3)

update()(*observers.SingleEventPrintFileObserver.SingleEventPrintTrig method*), [41](#page-44-3)

update() (*structures.eventPE.eventPE method*), [42](#page-45-3) update\_observers() (*observers.observable.Observable method*), [41](#page-44-3)

### W

wdf (*class in processes.wdf*), [44](#page-47-4) wdf\_reconstruct (*class in processes.wdf\_reconstruct*), [43](#page-46-5) Whitening (*class in processes.Whitening*), [44](#page-47-4)